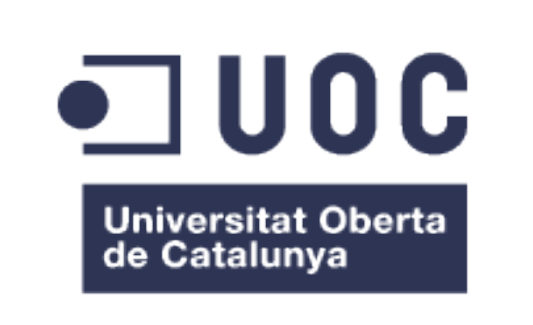

# **GESTOR DE TIQUETS PER A DRETS ARCO**

# **PROJECTE FINAL DE MÀSTER DE L'ÀREA** ADMINISTRACIÓ DE WEB I DE COMERÇ ELETRÒNIC

Autor: Patricia Caballero Lemos Consultor: Manel Zaera Idiarte Tutor extern: Elena Lozano Rosch

*Maig del 2013*

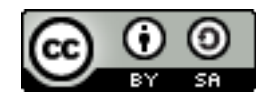

Llicència de Creative Commons Aquesta obra està subjecta a una llicència de **Reconeixement-CompartirIgual 3.0 No adaptada** de **Creative Commons**. (http://creativecommons.org/licenses/by-sa/3.0/)

# *Resum del projecte*

*Els drets ARCO (accés, rectificació, cancel·lació i oposició) són el conjunt de drets definits en la Llei Orgànica 15/1999 de Protecció de Dades de Caràcter Personal (LOPD). Amb aquests drets es garanteix que el titular de les dades tingui ple control sobre les seves dades personals.*

*Les organitzacions han de respondre dins d'un termini determinat a qualsevol persona que reivindiqui algun dret a l'organització. En moltes ocasions, la reivindicació d'aquests drets involucra uns determinats procediments i pot recaure sobre diferents persones dins l'organització. La millor manera per realitzar aquest procés internament és a través d'eines conegudes com a ticketing.*

*Una eina de ticketing, també coneguda com a eina de gestió d'incidències, és un sistema que permet gestionar les incidències dels usuaris guardant tota la informació rellevant relacionada amb aquesta incidència i seguint un flux de treball determinat que defineix els estats pels quals passa la incidència, les diferents persones o grups de persones que ho han de tractar i les notificacions o accions automàtiques que s'han de realitzar.*

*Gràcies a aquest tipus d'eines és possible millorar la qualitat del servei doncs es facilita el seguiment dels diferents nivells pels quals passen les incidències i es manté la informació necessària, aplicant un mètode estàndard a totes elles. Existeixen nombroses eines lliures de gestió de tiquets (GMF, Eventum, Track, Request Tracker, Redmine, MantisBT, LibreSource, Liberum Help Desk, GLPI, GNATS, Fossil, Debbugs, Bugzilla, OsTicket, etc. )* 

*L'objectiu principal d'aquest projecte és estudiar diverses eines de ticketing i analitzar les seves característiques per poder escollir amb criteri aquella que resulti més convenient i sobre la qual realitzar les modificacions necessàries per adaptar-la a l'àmbit dels drets ARCO.*

#### *Paraules clau*

*Drets ARCO, dades personals, eina de ticketing, gestió d'incidències, OsTicket.*

# Taula de continguts

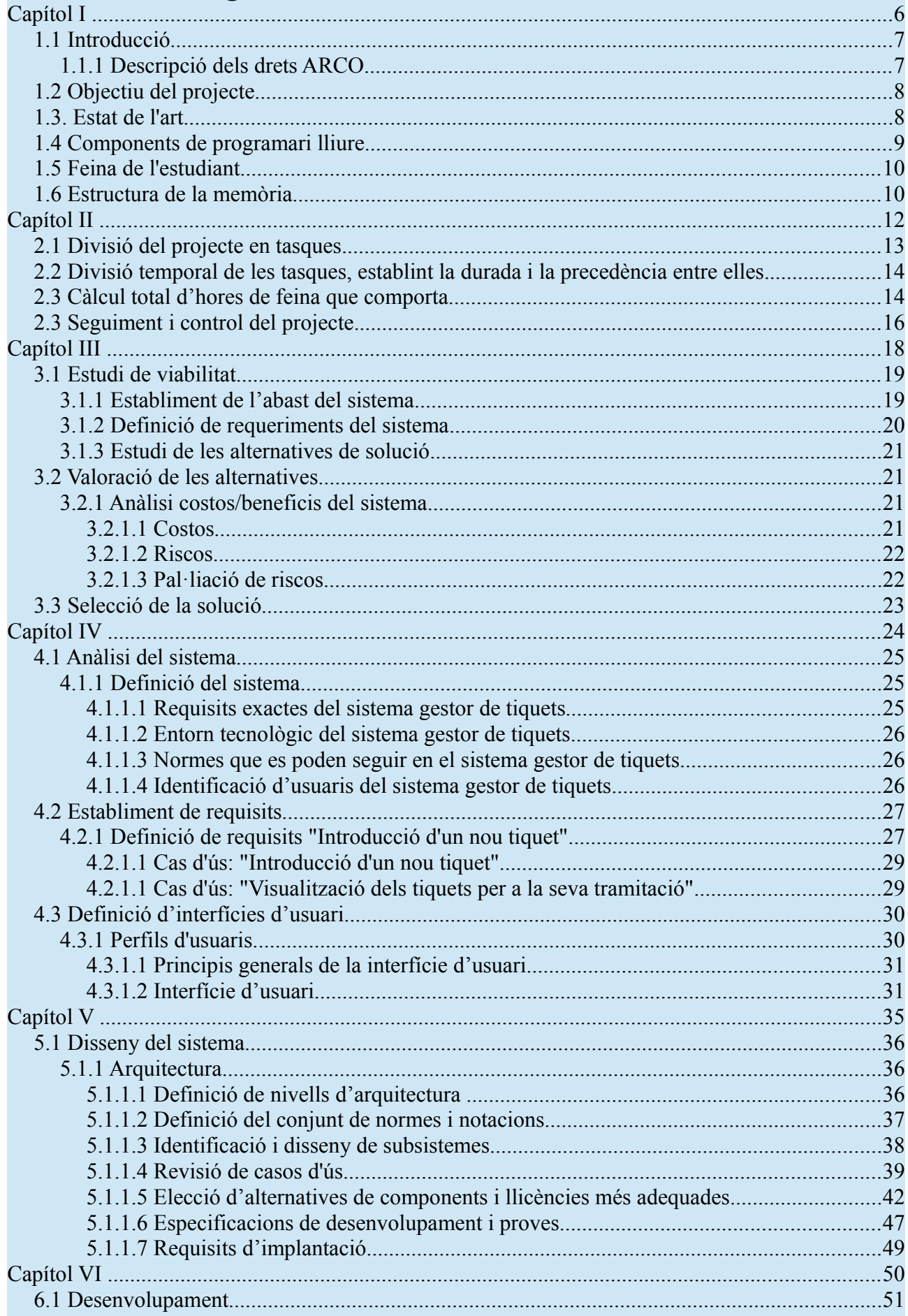

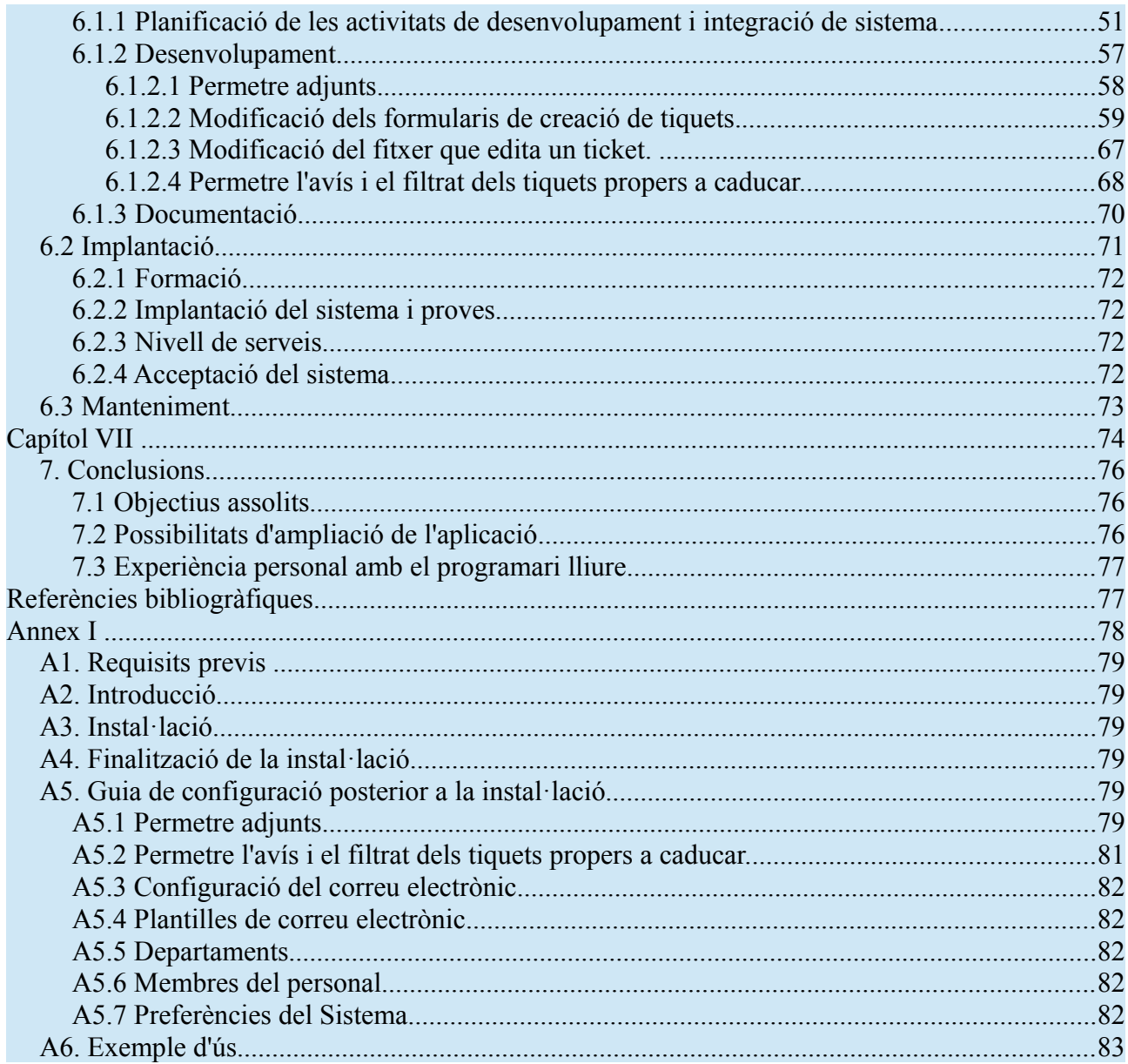

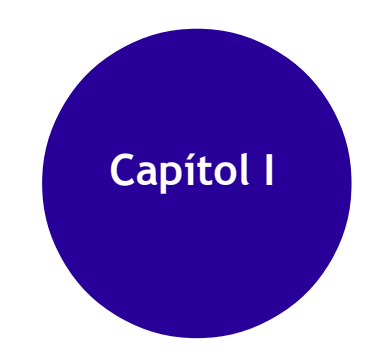

*En aquest primer capítol es realitzarà una presentació del projecte, descrivint els objectius, l'estat de l'art, etc. Així com una breu descripció de les tasques realitzades i dels principals problemes i solucions aportades.*

# *1.1 Introducció*

# **1.1.1 Descripció dels drets ARCO**

Per focalitzar el nostre estudi, descriurem detalladament cadascun dels drets ARCO:

• *Dret d'Accés. El dret d'accés és el dret de l'afectat a obtenir informació sobre si les seves pròpies dades de caràcter personal estan sent objecte de tractament, la finalitat del tractament que, si escau, s'estigui realitzant, així com la informació disponible sobre l'origen d'aquestes dades i les comunicacions realitzades o previstes dels mateixos.* 

◦ *Característiques :* 

▪ *Justificació: no és necessària, excepte si s'ha exercitat el dret en els últims dotze mesos.*

▪ *Terminis: El responsable del fitxer resoldrà sobre la sol·licitud d'accés en el termini màxim d'un mes a expirar des de la recepció de la sol·licitud. L'accés podrà fer-se efectiu durant 10 dies hàbils després de la comunicació de la resolució.*

▪ *Denegació: ha de motivar-se i indicar que cal invocar la tutela de l'AEPD. Són motius de denegació que el dret ja s'hagi exercitat en els dotze mesos anteriors a la sol·licitud (tret que s'acrediti un interès legítim a aquest efecte) i que així ho prevegi una Llei o una norma de dret comunitari d'aplicació directa o quan aquestes impedeixin al responsable del tractament revelar als afectats el tractament de les seves dades.*

• *Dret de Rectificació. Dret de l'afectat al fet que es modifiquin les dades que resultin ser inexactes o incompletes.*

◦ *Característiques :* 

Justificació: ha d'indicar-se a quines dades es refereix i la *correcció que hagi de realitzar-se aportant documentació.*

▪ *Termini: 10 dies hàbils.*

▪ *Denegació: ha de motivar-se i procedeix indicar que cal invocar la tutela de l'AEPD.*

• *Dret de Cancel·lació. Dret de l'afectat al fet que se suprimeixin les dades que resultin ser inadequades o excessives.*

◦ *Característiques :* 

▪ *Justificació: ha d'indicar-se la dada a cancel·lar i la causa que ho justifica, aportant documentació.*

▪ *Termini: 10 dies hàbils.*

▪ *Denegació: ha de motivar-se i procedeix indicar que cal invocar la tutela de l'AEPD. La cancel·lació no procedirà quan les dades de caràcter personal hagin de ser conservats durant els terminis previstos en les disposicions aplicables o, si escau, en les relacions contractuals entre la persona o entitat responsable del tractament i l'interessat que van justificar el tractament de les dades.*

Capítol I

• *Dret d'Oposició. Dret de l'afectat al fet que no es dugui a terme el tractament de les seves dades de caràcter personal o se cessi en el mateix.*

◦ *Característiques :* 

▪ *Justificació: concurrència de motius fundats i legítims relatius a la seva concreta situació personal.*

▪ *Termini : 10 dies hàbils.*

▪ *Denegació: ha de motivar-se i indicar que cal invocar la tutela de l'AEPD.*

*Aquests drets només poden ser exercits pel titular de les dades o pel seu representant legal, de manera que el responsable del fitxer pot denegar aquests drets quan la sol·licitud sigui formulada per una persona diferent de l'afectat i no s'acrediti que actua en la seva representació.*

*L'exercici d'aquests drets s'ha de dur a terme mitjançant mitjans senzills i gratuïts llocs a disposició pel responsable del fitxer i que estan subjectes a termini, per la qual cosa resulta necessari establir procediments per a la seva satisfacció. [1]*

L'objectiu del nostre projecte és per tant, facilitar la gestió interna en tots aquests processos.

# *1.2 Objectiu del projecte*

Els objectius del nostre projecte són:

1) Realitzar un estudi sobre els drets ARCO (accés, rectificació, cancel·lació i oposició) esbrinant en què consisteixen i el flux de treball que s'ha de seguir amb cadascun d'ells.

2) Avaluar les eines de gestió de tiquets existents segons criteris de flexibilitat i extensió.

3) Seleccionar una de les eines avaluades per adequar-la als procediments interns per a l'exercici de drets ARCO.

# *1.3. Estat de l'art*

Tota entitat o empresa que tracti informació de tipus personal ha de complir amb les exigències legals previstes en la Llei Orgànica 15/1999, de 13 de desembre, de Protecció de Dades de Caràcter Personal i el Reial decret 1720/2007 que aprova el Reglament de desenvolupament de la llei.

Quan parlem de dades de caràcter personal, ens referim a qualsevol informació numèrica, alfabètica, gràfica, fotogràfica acústica o de qualsevol altre tipus, concernent a persones físiques identificades o identificables.

Les dades personals, poden ser tractats de manera interna o bé ser tractats de manera

externalitzada.

El tractament a nivell intern es refereix al maneig de les dades entre els mateixos departaments de la pròpia empresa, com l'enviament d'informació comercial per part del departament de màrqueting, la recepció de Curriculums Vitae i realització de valoracions psicològiques per part del departament de Recursos Humans o els contractes, deutes i auditories realitzats pel departament Legal, entre molts altres exemples.

D'altra banda, hem dit que el tractament de les dades pot vindre de la mà d'empreses externes o subcontractades com a gestories o gabinets d'advocats. És important tenir en compte que en aquest cas, l'empresa ha de proveir d'instruccions clares, a les empreses subcontractades, en matèria de mesures de seguretat.

I respecte al tractament intern, que és el cas que ens ocupa, és important també que cada departament tingui consciència de la seva responsabilitat quant a la protecció de dades personals.

Per tant, queda patent la necessitat de centralitzar la informació dels clients i d'establir un sistema que permeti el control de les interaccions entre departaments i del flux de tots els processos necessaris per garantir el compliment dels drets ARCO.

No obstant açò, no existeix cap gestor de tiquets lliure que haja sigut adaptat per a aquest propòsit. Per açò, la finalitat d'aquest projecte és aportar a la comunitat una solució lliure que puga ser utilitzada per a la gestió dels drets ARCO.[2]

#### *1.4 Components de programari lliure*

El programari lliure utilitzat en el desenvolupament d'aquest projecte ha estat:

- Sistema Operatiu: **Ubuntu 12.04 LTS Precise Pangolin**, està basada en Debian però s'escull Ubuntu perquè té els paquets més actualitzats quant al nombre de versió. És el sistema operatiu que s'ha utilitzat tant en el desenvolupament com en la fase de documentació del projecte.
- Eina de ticketing: **OsTicket versió 1.6.0** en Castellà. És una eina de Tiquets de Suport senzilla i simple escrita principalment usant el llenguatge de programació PHP.
- **Eclipse SDK** amb el plugin per PHP necessari.
- El servidor web que s'ha utilitzat per comprovar el correcte funcionament del nostre gestor de tiquets és **Apache**.
- Els navegadors que s'han utilitzat per a fer proves amb el nostre gestor de tiquets han sigut **Firefox** i **Chrome**.
- S'ha utilitzat l'eina **Dia** per a realitzar els diagrames UML de les fases d'anàlisis i disseny.
- Per a realitzar els diagrames de Gantt s'ha utilitzat l'eina **Gantt Project**.

Capítol I

• Per a elaborar la documentació s'ha utilitzat **OpenOffice Writer.**

# *1.5 Feina de l'estudiant*

A continuació s'enumera, de forma resumida, les labors que ha dut a terme l'estudiant.

- Realitzar un estudi exhaustiu de les lleis que defineixen els drets ARCO.
- Definir els fluxos de treball que haurien de seguir les empreses per a poder complir la llei de manera eficient.
- Realitzar una cerca de tots els gestors de tiquets lliures i estudi de les seues característiques.
- Establiment d'uns criteris per a poder escollir correctament aquell gestor de tiquets que més ens convinga.
- Instal·lació i prova de 3 dels gestors de tiquets que més s'acoblaven a les nostres necessitats.
- Elecció d'un d'ells.
- Planificació de les modificacions necessàries sobre el gestor de tiquets escollit perquè puga ser utilitzat per al tractament dels drets ARCO.
- Desenvolupament de les modificacions acordades.
- Implantació i proves.

Cadascun dels ítems anteriors s'han consultat en el seu moment amb el tutor extern per a afavorir el seguiment actiu el projecte.

# *1.6 Estructura de la memòria*

A continuació, s'enumeren la resta de capítols que el lector trobarà en aquest document juntament amb una petita descripció sobre els seus continguts.

- Capítol 2: En ell s'inclou el pla de projecte on es divideix el projecte en tasques i es realitza una planificació temporal de les mateixes.
- Capítol 3: En ell es planteja l'estudi de viabilitat del projecte. Establint l'abast del sistema, els requisits i les alternatives de solució.
- Capítol 4: En ell es presenta una anàlisi del sistema on es realitza una definició del sistema, s'estableixen els requisits, es defineixen les interfícies d'usuari, etc.
- Capítol 5: En aquest capítol es troba el disseny del sistema. En ell es defineixen els nivells d'arquitectura i es revisen els casos d'ús.
- Capítol 6: En aquest capítol s'inclou el desenvolupament, la implantació i el manteniment del projecte.
- Capítol 7: En el darrer capítol es presenten les conclusions, els objectius assolits, les possibilitats d'ampliació de l'aplicació, etc.

# Gestor de Tickets per a drets ARCO **Capítol II**

*En aquest segon capítol s'inclou el pla de projecte on es divideix el projecte en tasques i es realitza una planificació temporal de les mateixes.*

# *2.1 Divisió del projecte en tasques.*

El projecte s'ha dividit en tres parts principals:

#### Anàlisi

#### Anàlisi dels drets ARCO

Es tracta de realitzar una anàlisi sobre els drets ARCO: en què consisteixen, quins són els processos que s'han de dur a terme amb cadascun d'ells, les respostes que s'han de donar als sol·licitants, així com en quant temps s'ha de respondre cada dret, etc.

#### Anàlisi de les eines de Gestió de Tiquets

Una vegada aprofundit teòricament en els ARCO és necessari realitzar una anàlisi de les eines lliures existents al mercat actualment com a gestors de tiquets. Aquest ha de ser un estudi detallat que compari les eines que s'han trobat segons diversos criteris: extensibilitat, usabilitat, seguretat, facilitat d'integració amb altres sistemes, facilitat de desenvolupament o qualsevol altra característica que es consideri necessària.

#### Anàlisi adaptatiu de l'eina als ARCO

Després d'aquests anàlisis s'ha de seleccionar l'eina més adequada per poder adaptar-la com a gestor de sol·licituds de drets ARCO. La decisió presa ha d'estar justificada.

Disseny de les adaptacions a realitzar en l'eina de Gestió de Tiquets seleccionada.

Una vegada seleccionada una eina es procedeix a dissenyar la forma d'adequar-la per a la gestió dels ARCO, ja sigui mitjançant programació, configuració o el que es vegi necessari.

#### Implementació del disseny.

Com a part final haurà de realitzar-se una implementació del decidit en la fase anterior de disseny.

# *2.2 Divisió temporal de les tasques, establint la durada i la precedència entre elles.*

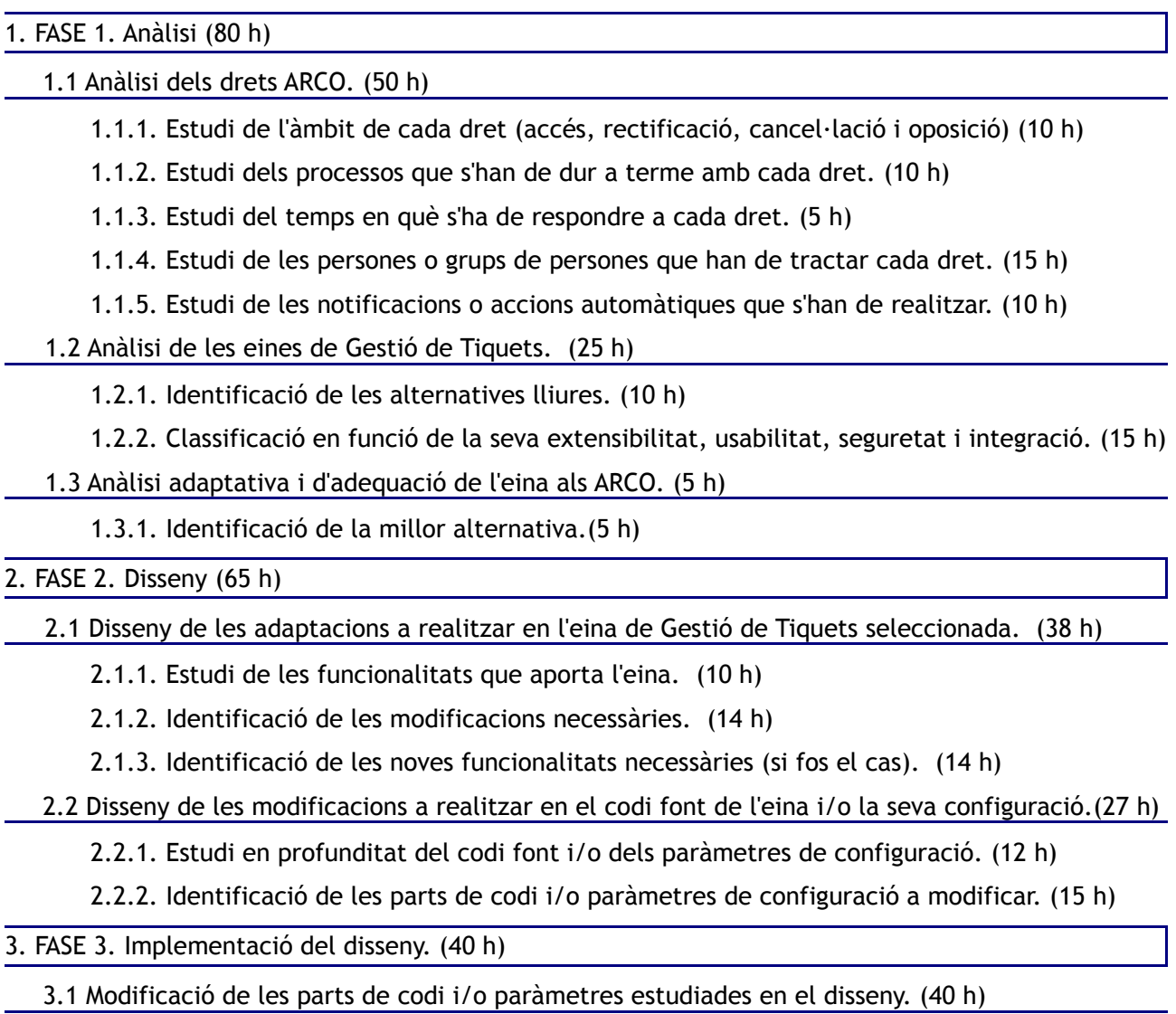

Totes les tasques a dalt exposades depenen unes d'unes altres. A la pàgina següent, s'inclou un diagrama de Gantt amb la planificació temporal.

# *2.3 Càlcul total d'hores de feina que comporta.*

El còmput global d'hores planificades per a la realització del projecte és de 185 hores.

| <b>Cantri</b><br>project                                                       |                 |              | 2012     |           |           | 2013  |         |       |       |      |       |
|--------------------------------------------------------------------------------|-----------------|--------------|----------|-----------|-----------|-------|---------|-------|-------|------|-------|
| Nombre                                                                         | Fecha de inicio | Fecha de fin | loctubre | noviembre | diciembre | enero | febrero | marzo | abril | mayo | junio |
| $\Box$ FASE 1. Analisi                                                         | 10/10/12        | 29/01/13     |          |           |           |       |         |       |       |      |       |
| $\Box$ Anàlisi dels drets ARCO.                                                | 10/10/12        | 18/12/12     |          |           |           |       |         |       |       |      |       |
| · Estudi de l'àmbit de cada dret (accés, rectificac 10/10/12                   |                 | 23/10/12     |          |           |           |       |         |       |       |      |       |
| ● Estudi dels processos que s'han de dur a term24/10/12                        |                 | 6/11/12      |          |           |           |       |         |       |       |      |       |
| Estudi del temps en què s'ha de respondre a c 7/11/12                          |                 | 13/11/12     |          |           |           |       |         |       |       |      |       |
| Estudi de les persones o grups de persones q., 14/11/12                        |                 | 4/12/12      |          |           |           |       |         |       |       |      |       |
| ● Estudi de les notificacions o accions automàti 5/12/12                       |                 | 18/12/12     |          |           |           |       |         |       |       |      |       |
| Anàlisi de les eines de Gestió de Tiquets.<br>$\Box$ $\bullet$                 | 19/12/12        | 22/01/13     |          |           |           |       |         |       |       |      |       |
| · Identificació de les alternatives lliures.                                   | 19/12/12        | 1/01/13      |          |           |           |       |         |       |       |      |       |
| · Classificació en funció de la seva extensibilitat 2/01/13                    |                 | 22/01/13     |          |           |           |       |         |       |       |      |       |
| □ ● Anàlisi adaptativa i d'adequació de l'eina als ARCO 23/01/13               |                 | 29/01/13     |          |           |           | −     |         |       |       |      |       |
| · Identificació de la millor alternativa.                                      | 23/01/13        | 29/01/13     |          |           |           |       |         |       |       |      |       |
| □ ● FASE 2. Disseny                                                            | 30/01/13        | 30/04/13     |          |           |           |       |         |       |       |      |       |
| Disseny de les adaptacions a realitzar en l'eina de 30/01/13<br>$\Box$ $\circ$ |                 | 22/03/13     |          |           |           |       |         |       |       |      |       |
| · Estudi de les funcionalitats que aporta l'eina                               | 30/01/13        | 12/02/13     |          |           |           |       |         |       |       |      |       |
| ● Identificació de les modificacions necessàries.                              | 13/02/13        | 4/03/13      |          |           |           |       |         |       |       |      |       |
| · Identificació de les noves funcionalitats neces 5/03/13                      |                 | 22/03/13     |          |           |           |       |         |       |       |      |       |
| Disseny de les modificacions a realitzar en el codi 25/03/13<br>$\Box$ $\circ$ |                 | 30/04/13     |          |           |           |       |         |       |       |      |       |
| Estudi en profunditat del codi font i/o dels parà 25/03/13                     |                 | 9/04/13      |          |           |           |       |         |       |       |      |       |
| · Identificació de les parts de codi i/o paràmetre 10/04/13                    |                 | 30/04/13     |          |           |           |       |         |       |       |      |       |
| $\Box$ $\bullet$ FASE 3. Implementació del disseny.                            | 1/05/13         | 28/05/13     |          |           |           |       |         |       |       | ۰    |       |
| · Modificació de les parts de codi i/o paràmetres est 1/05/13                  |                 | 28/05/13     |          |           |           |       |         |       |       |      |       |

*Figura 1.1: Diagrama de Gantt del projecte*

# *2.3 Seguiment i control del projecte.*

Amb tal d'afavorir el seguiment del projecte, s'han establert fites en cadascuna de les fases. A més, durant l'execució del projecte s'ha vigilat el compliment dels objectius i de la planificació plantejada en un inici. No obstant això, per evitar que possibles dificultats amb la codificació posessin en perill la finalització a temps del projecte, es va pactar amb el consultor avançar la fase d'implementació al mes de Març. Aquest avançament es va aconseguir dedicant més hores a les altres fases durant els mesos anteriors. Com a resultat, s'han aconseguit aconseguir folgadament els resultats.

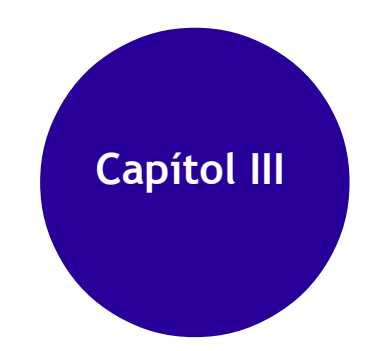

*En aquest tercer capítol es planteja l'estudi de viabilitat del projecte. Establint l'abast del sistema, els requisits i les alternatives de solució.*

# *3.1 Estudi de viabilitat.*

# **3.1.1 Establiment de l'abast del sistema.**

El sentit de la realització de l'estudi de viabilitat és, a partir d'un conjunt de necessitats plantejades, escollir la solució que millor les cobreixi d'entre totes les posibles. A continuació, es mostra un diagrama de casos d'ús amb la descripció general del sistema.

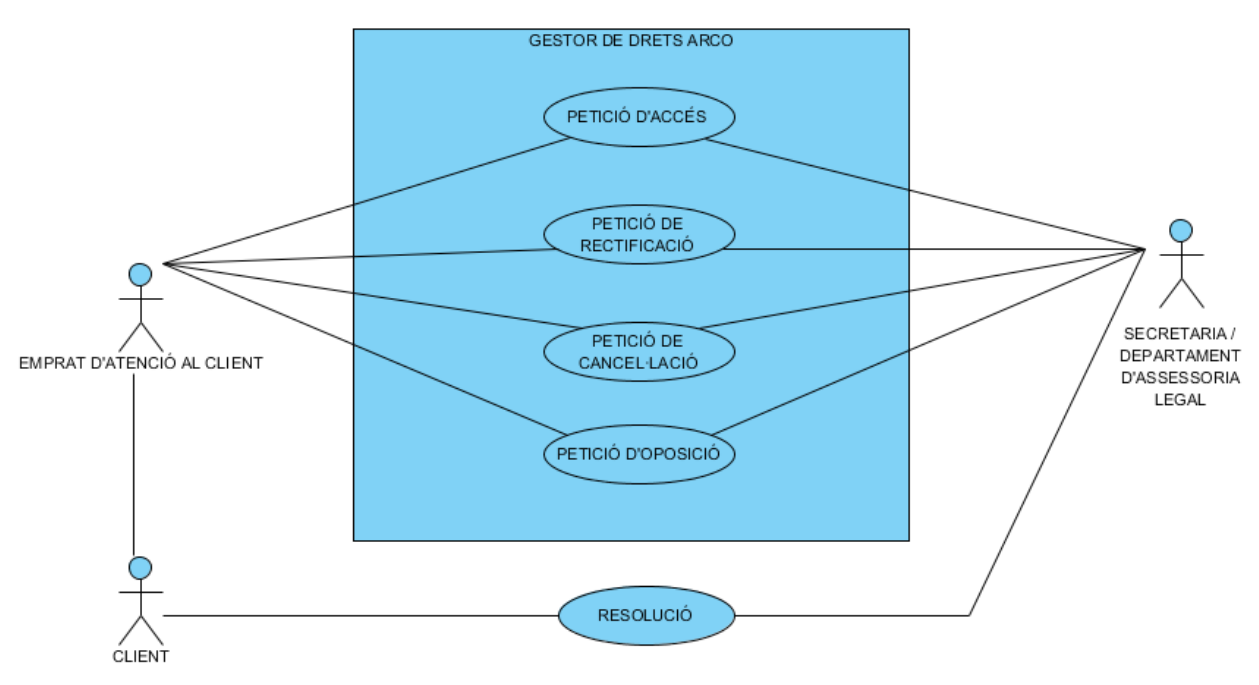

*Figura 3.1: Descripció general del sistema*

Per tant, a part dels documents que acreditin la identitat del client i informació de contacte, per a cadascuna de les peticions que es realitzin en el sistema, l'aplicació haurà d'emmagatzemar unes dades concretes en funció del tipus de petició. Si es tracta d'una petició d'accés, l'única dada requerida seria la justificació (solament en el cas que s'hagi exercit aquest dret en l'últim any). Si es tracta d'una petició de rectificació, s'haurà d'indicar què dades han de ser modificades i quina seria la seva correcció. En canvi, si es tracta d'una petició de cancel·lació, s'haurà d'indicar la dada o dades que es desitgen cancel·lar i argumentar el motiu aportant documentació. Finalment, si es tracta d'una petició d'oposició s'haurà d'aportar també una justificació.

Cal destacar també que s'hauran d'emmagatzemar les dades de, almenys, totes les peticions d'accés realitzades l'any anterior per poder comprovar si l'afectat ha sol·licitat una altra petició d'accés en els últims 12 mesos. En cas afirmatiu, se li sol·licitarà obligatòriament una justificació i es tramitarà la petició amb l'excepció que pot ser denegada.

Des del punt de vista econòmic, perquè el projecte sigui viable haurà d'implicar la menor despesa possible, ja que el cost d'aquest projecte no estava previst al pla d'estudis del projecte final de màster.

#### Capítol III

Des del punt de vista tècnic, les necessitats plantejades són molt poc restrictives, ja que tant l'alumne com el tutor extern es tracten de personal qualificat que afronta i gaudeix de qualsevol repte tècnic sense gaires problemes.

Des del punt de vista legal, s'exigeix que les solucions aportades siguin com més flexibles millor, ja que es valora molt negativament el fet de no disposar de la màxima llibertat per a copiar i/o modificar els sistemes de programari que s'implantin.

Des del punt de vista operatiu, l'única necessitat plantejada consisteix en que el programari aporti la funcionalitat requerida.

Respecte a la repercussió que s'espera que generi el nostre projecte, és necessari comentar que aquest sistema no es desenvolupa per a cap empresa en concret, sinó que es posarà a la disposició de les empreses que desitgin utilitzar-ho, per la qual cosa no es realitzarà una fase d'implantació pròpiament dita. És per això que no podem identificar els departaments concrets que podrien veure's afectats doncs per a això s'hauria d'estudiar cada empresa en particular.

# **3.1.2 Definició de requeriments del sistema**

A continuació, es descriu de manera general els requisits que ha de complir el projecte del qual s'estudia la viabilitat. Incloem una qualificació de la prioritat de cadascun dels requisits, a fi de tenir present la seva importància respecte a la resta.

Requisits tècnics:

- [100] Seguretat: S'han de centralitzar totes les peticions ARCO realitzades pels clients en un únic sistema d'informació.
- [100] Seguretat: El sistema ha de segregar la informació de manera que cada departament de l'empresa accedeixi únicament a la informació que li sigui necessària.
- [100] Seguretat: El contingut de les dades emmagatzemades en el sistema solament ha de poder ser modificat per les persones autoritzades.
- [90] Arquitectura: El contingut del gestor s'ha de poder administrar mitjançant la utilització de qualsevol navegador.
- [90] Arquitectura: El contingut del gestor s'ha d'emmagatzemar en un sistema gestor de bases de dades relacionals sobre el qual es puguin fer consultes futures no previstes en l'actualitat.
- [80] Normatives i/o estàndards: El gestor ha de complir els estàndards marcats pel World Wide Web Consortium (HTML, CSS, etc.).
- [80] Normatives i/o estàndards: El gestor ha de complir les normes d'accessibilitat marcades pel World Wide Web Consortium (Web Accessibility Initiative).

Requisits operatius:

- [100] Operativa: El seu maneig ha de ser senzill i intuïtiu.
- [100] Operativa: Tant la introducció de dades com la seva visualització han de poder realitzar-se per persones no tècniques.

Requisits legals:

• [60] En el cas que s'utilitzi un programa de gestió de tiquets ja existent com a base per adaptar-ho al nostre propòsit, la llicència d'ús del programa de gestor ha de ser el menys restrictiva possible.

Requisits econòmics:

• [80] En cas que calgui una despesa en concepte de llicència d'ús del programa gestor de tiquets, ha de ser el més petita possible.

#### **3.1.3 Estudi de les alternatives de solució**

Les principals alternatives són:

- **1.** Desenvolupar un gestor de tiquets des de zero, sense reutilitzar codi de les alternatives lliures existents.
- **2.** Adquirir una aplicació propietària de gestió de tiquets (com per exemple "Cerebro") i configurar les característiques necessàries per adaptar-la a les nostres necessitats.
- **3.** Configurar/modificar un gestor de tiquets lliure (com per exemple "osTicket") perquè realitzi la funcionalitat desitjada.

Evidentment, la primera alternativa compliria tots els requisits tècnics, legals, operatius i econòmics que s'han plantejat en l'apartat anterior, però el fet de partir des de zero faria que el nostre projecte s'allargués massa en el temps.

Quant a la segona alternativa, s'ha comprovat que el programa de gestió de tiquets "Cerebro" compleix els requisits funcionals i tècnics definits en aquest sentit. Però, pel que fa als requisits legals i econòmics de la solució proposada, no es compleix amb el que s'ha expressat.

Finalment, quant a la tercera alternativa, s'ha comprovat que el programa de gestió de tiquets "osTicket" compleix els requisits funcionals i tècnics definits en aquest sentit, encara que la configuració inicial és lleugerament més complicada que la del programa propietari pres com a referència en els punts anteriors. Quant als requisits legals i econòmics, es cobreixen perfectament, ja que la llicència es molt flexible i el cost d'adquisició es nul.

# *3.2 Valoració de les alternatives*

#### **3.2.1 Anàlisi costos/beneficis del sistema**

#### *3.2.1.1 Costos*

Els costos d'adquisició imputats a cada una de les solucions són:

- **1.** Desenvolupar l'aplicació completa = 0 €.
- **2.** Adquirir una aplicació propietària com "Cerebro" = 590 €/any.
- **3.** Configurar/modificar un gestor de tiquets lliure =  $0 \notin$ .

Atès que considerem que els costos d'instal·lació i manteniment són iguals per als tres casos, no tindran efecte en la comparació que fem.

En el cas de la primera opció, hem de tenir en compte que a més del major cost temporal que suposaria desenvolupar una aplicació completa des de zero, requeriria també un major cost econòmic pel preu de les hores extres dedicades al seu desenvolupament.

Igualment, en el cas de la tercera opció, hem de tenir en compte el cost afegit associat a la complexitat de la configuració inicial, ja que suposem que no és tan fàcil de fer com la de l'aplicació propietària. Però aquest recàrrec no resultaria tan excessiu com en la primera opció, podem suposar que el fet d'utilitzar l'aplicació lliure i no l'aplicació propietària demanarà deu hores extres de dedicació (a un preu mitjà de 60 €/hora) sobre la utilització de la primera. Cal sumar, per tant, aquest cost al d'adquisició:  $0 \in +$ 600  $\xi = 600 \xi$ .

#### *3.2.1.2 Riscos*

Els riscos associats a cada una de les solucions alternatives són els següents:

- **1.** Desenvolupar un gestor de tiquets des de zero: El desenvolupament d'una aplicació des de zero suposa un major cost temporal, econòmic i de recursos humans i pot portar a l'abandó del projecte si aquest s'estanca o sorgeixen noves prioritats.
- **2.** Adquirir una aplicació propietària de gestió de tiquets: Aquesta opció pot tenir associats riscos com la desaparició del fabricant del producte, o canvi d'estratègia de negoci.
- **3.** Configurar/modificar un gestor de tiquets lliure: Aquesta opció pot tenir associats riscos com la desaparició de l'equip principal de desenvolupadors que mantenen l'aplicació.

#### *3.2.1.3 Pal·liació de riscos*

Els enfocaments possibles que puguin pal·liar els riscos associats a cada una de les solucions alternatives són els següents:

**1.** Desenvolupar un gestor de tiquets des de zero: Motivar a l'equip de treball i argumentar fermament el desenvolupament de l'aplicació des de zero com el millor camí per obtenir una millor adaptació als requisits i com a forma d'obtenir un major reconeixement de la comunitat d'usuaris quan finalment s'alliberi per al benefici de tots.

- **2.** Adquirir una aplicació propietària de gestió de tiquets: Imposar la signatura d'un contracte en què el fabricant es comprometi a llicenciar de manera lliure el codi font de la seva aplicació en cas que cessi la seva activitat.
- **3.** Configurar/modificar un gestor de tiquets lliure: S'ha de valorar l'estabilitat i l'abast de la comunitat formada entorn de l'aplicació, ja que en cas que l'equip principal de desenvolupadors desaparegui, la seva continuïtat dependrà del nombre de persones que la utilitzen i la desenvolupen esporàdicament a tot el món.

# *3.3 Selecció de la solució*

Atesa la descripció general del sistema i la seva situació actual, s'han considerat els factors següents a fi de triar la solució:

#### • *Requisits plantejats i descripció de cadascuna de les solucions:*

Totes les solucions cobreixen més o menys els requisits bàsics en l'àmbit funcional i tècnic. Quant als aspectes econòmics i legals, la solució 3 (Configurar/modificar un gestor de tiquets lliure) és la guanyadora.

#### • *Anàlisi costos/beneficis:*

Aquest anàlisi ha donat com a resultat tres costos, entre els quals la solució 3 (Configurar/modificar un gestor de tiquets lliure) és la més barata.

#### • *Riscos:*

S'han detectat possibles problemes de diferents tipus en cada una de les solucions. Els més fàcils de solucionar són els relacionats amb el gestor de tiquets lliure pel seu caràcter obert en comparació amb la resta.

La solució 3 a més de ser la millor valorada en tots i cadascun dels factors estudiats (funcional, tècnic, econòmic, legal, riscos...) ha estat la solució proposada per l'empresa de pràctiques externes. Per tot això, s'escull finalment la solució de **configurar/modificar un gestor de tiquets lliure**.

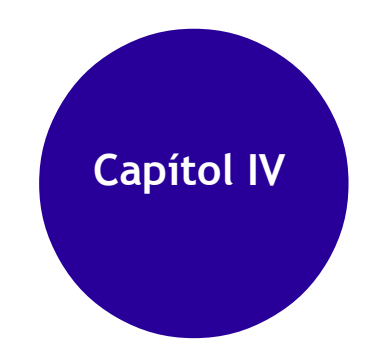

*En aquest capítol es presenta una anàlisi del sistema on es realitza una definició del sistema, s'estableixen els requisits, es defineixen les interfícies d'usuari, etc.*

# *4.1 Anàlisi del sistema*

L'objectiu de la realització de l'anàlisi del sistema és, atesa la solució escollida d'entre les descrites en l'estudi de viabilitat, especificarla detalladament, per tal de facilitar el disseny del sistema.

Els apartats següents descriuen amb més detall cadascuna de les tasques que cal dur a terme per a fer l'anàlisi del sistema.

# **4.1.1 Definició del sistema**

En aquesta fase de l'anàlisi es descriurà el sistema, establint quins usuaris seran representatius en el seu ús.

En la fase d'estudi de viabilitat es va descriure el sistema genèricament, i també es va definir com afectava a la resta de sistemes ja existents. Utilitzant com a punt de partida la descripció dels requisits feta en l'estudi de viabilitat, es determinaran els requisits exactes del sistema.

#### *4.1.1.1 Requisits exactes del sistema gestor de tiquets*

- S'han de centralitzar totes les peticions ARCO realitzades pels clients en un únic sistema d'informació.
- El sistema ha de segregar la informació de manera que cada departament de l'empresa accedeixi únicament a la informació que li sigui necessària. A més, el contingut de les dades emmagatzemades en el sistema solament pot ser modificat per les persones autoritzades.
- El seu maneig ha de ser senzill i intuïtiu. Tant la introducció de dades com la seva visualització han de poder realitzar-se per persones no tècniques.
- El contingut del gestor s'ha de poder administrar mitjançant la utilització de qualsevol navegador i s'ha d'emmagatzemar en un sistema gestor de bases de dades relacionals sobre el qual es puguin fer consultes futures no previstes en l'actualitat.
- El gestor ha de complir els estàndards i les normes d'accessibilitat marcades pel World Wide Web Consortium.
- En el cas que s'utilitzi un programa de gestió de tiquets ja existent com a base per adaptar-ho al nostre propòsit, la llicència d'ús del programa de gestor ha de ser el menys restrictiva possible i en cas que calgui una despesa en concepte de llicència d'ús, ha de ser el més petita possible.

Capítol IV

#### *4.1.1.2 Entorn tecnològic del sistema gestor de tiquets*

L'entorn tecnològic del sistema és el següent:

• Sistema operatiu: GNU/Linux.

• Sistema de gestió de continguts: s'ha de poder executar en el sistema operatiu GNU/Linux i estar fet en un llenguatge com PHP, Python, Perl, Ruby, etc. Segons necessitats de les eines a avaluar.

• Desenvolupaments a mida: Es durà a terme utilitzant les tecnologies habituals en el projecte que es modifiqui.

Per a completar la descripció del sistema, s'ha de fer referència al conjunt d'estàndards i normes que cal seguir en la seva implementació.

#### *4.1.1.3 Normes que es poden seguir en el sistema gestor de tiquets*

Quant a les normes i estàndards ha seguir en el desenvolupament del sistema gestor de tickets, seran adoptades les establertes per l'empresa PRiSE en els següents àmbits:

- Instal·lació de Servidor web amb intèrprets PHP, Python, Perl, Ruby, etc. (Segons necessitats de les eines a avaluar).
- El programa de gestió de tiquets ha de permetre l'ús dels estàndards web de facto i de iure més habituals (HTML, CSS, JavaScript, etc.).
- Els possibles desenvolupaments a mida han de seguir les normes internes de l'empresa PRiSE.

Una vegada descrit el sistema, s'identificaran els usuaris que intervindran en la definició de requisits i en l'acceptació definitiva. És especialment important comptar amb la col·laboració dels usuaris al llarg de tot el procés de desenvolupament del sistema.

#### *4.1.1.4 Identificació d'usuaris del sistema gestor de tiquets*

En aquest apartat es realitzarà un desglossament de la implicació del personal involucrat, comentant les funcions i el tipus de requisits que poden oferir cadascun, doncs no requerirà el mateix algú del departament legal que la persona que haurà d'interaccionar amb el sistema. El personal involucrat en la definició de requisits i acceptació de la solució final del sistema és:

• **Emprat d'atenció al client:** Aquest tipus d'usuari, es dedicarà ha introduir en el sistema aquelles dades que indiquin la identitat del client i informació de contacte del mateix. Una vegada introduïts aquestes primeres dades, l'usuari haurà de seleccionar el tipus de petició que es desitgi realitzar (accés, rectificació, cancel·lació o oposició). En funció del tipus de petició seleccionada, el sistema sol·licitarà unes dades concretes que hauran de ser emplenats per aquest usuari.

Si es tracta d'una petició d'accés, l'única dada requerida seria la justificació (solament en el cas que s'hagi exercit aquest dret en l'últim any). Si es tracta d'una petició de rectificació, s'haurà d'indicar què dades han de ser modificades i quina seria la seva correcció. En canvi, si es tracta d'una petició de cancel·lació,

s'haurà d'indicar la dada o dades que es desitgen cancel·lar i argumentar el motiu aportant documentació. Finalment, si es tracta d'una petició d'oposició s'haurà d'aportar també una justificació.

S'ha de tenir en compte que aquest usuari es dedica a l'atenció al client i al seu torn a la introducció de les dades en el sistema. Si bé és cert que la introducció d'aquestes dades haurien de ser el més precisos possible, l'empleat ha d'estar pendent també que el client quedi completament satisfet amb el tracte rebut. Per això, la característica principal que han de tenir les interfícies per a aquest usuari serà la senzillesa o facilitat d'ús. L'aplicació ha de permetre per exemple, rectificar qualsevol dada introduïda en qualsevol moment de la petició sense haver de tornar a generar una altra petició i tornar a emplenar totes les dades.

• **Secretaria/Departament d'assessoria legal:** Aquest tipus d'usuari haurà de tenir accés a totes les dades interessants en un cop de vista.

### *4.2 Establiment de requisits*

L'objectiu d'aquesta fase serà completar els requisits definits anteriorment, tenint en compte la informació subministrada pels usuaris. En la mesura que sigui necessari, es dividirà el sistema en subsistemes que en permetin l'estudi separadament, per tal de facilitar-ne l'anàlisi.

El primer pas en el procés de l'establiment dels requisits serà el d'obtenir-los a partir de la informació subministrada pels usuaris. Els requisits recollits en les reunions mantingudes amb els usuaris triats en la fase anterior podrien ser bàsicament dels tipus següents:

• Funcional: Mitjançant el sistema gestor de tiquets s'ha de poder introduir i/o modificar fàcilment les dades que siguin necessaris perquè els empleats d'atenció al client realitzin eficientment la seva funció i permetin que qualsevol client que ho desitgi pugui exercir els seus drets ARCO còmodament.

Per la seva banda, el departament d'assessoria legal haurà de tenir accés a les dades de cada petició i aquestes dades s'hauran de visualitzar de manera lògica i estructurada.

- Rendiment: El temps de resposta del sistema gestor de tiquets ha de ser el mínim possible davant un inserció, modificació o lectura de les dades de la base de dades.
- Seguretat: Solament podran modificar i/o consultar el contingut de gestor de tiquets les persones que estiguin autoritzades.

# **4.2.1 Definició de requisits "Introducció d'un nou tiquet"**

Amb el personal encarregat de l'atenció al client i el personal de l'empresa pertanyent a secretaria i al departament d'assessoria legal, s'ha determinat que la introducció d'un nou tiquet es farà mitjançant una interfície del gestor de tiquets que serà especialment dissenyada per al seu maneig per part dels empleats d'atenció al client.

D'acord amb el personal del departament d'assessoria legal, s'ha determinat les dades

#### Capítol IV

que els clients hauran de subministrar per a la correcta tramitació de cada dret ARCO, i són els que s'especifiquen a continuació:

De forma comuna a tot tipus de dret que es desitgi tramitar, serà necessari introduir en el sistema les dades personals del sol·licitant:

- *Nom i cognoms.*
- *Tipus de document(NIF/CIF, Passaport o Targeta de residència).*
- *Nombre de document.*
- *Adjuntar còpia del seu NIF/Passaport/NIE.*
- *Telèfon de contacte.*
- *Correu electrònic.*
- *Adreça postal.*

A més, en funció del dret que es desitgi exercir se sol·licitarà el següent:

#### *Dret d'Accés:*

• *Justificació (només en el cas que s'hagi exercit el dret en els últims 12 mesos)*

#### *Dret de Rectificació:*

- *Dades incorrectes.*
- *Correcció.*

#### *Dret de Cancel·lació:*

- *Dades a cancel·lar.*
- *Causa que ho justifica aportant documentació.*

#### *Dret d'Oposició:*

• *Justificació.*

A petició del personal membre del departament d'assessoria legal, i tenint en compte la legislació vigent, s'ha determinat que l'aplicació ha de ser tan segura com sigui possible i l'accés a les dades es realitzarà només per part dels departaments implicats.

Com és obvi, la introducció d'un nou tiquet en el gestor de tiquets tindrà com resultat la creació d'una nova tasca a tramitar pel departament d'assessoria legal. Aquesta nova tasca tindrà una data de caducitat que dependrà del tipus de dret que hagi estat sol·licitat. A continuació, es mostren els terminis legals per respondre les sol·licituds de cada dret:

> *Dret d'Accés: Entre 10 dies hàbils i un mes. Dret de Rectificació: 10 dies hàbils. Dret de Cancel·lació: 10 dies hàbils. Dret d'Oposició: 10 dies hàbils.*

Aquest nou tiquet servirà per identificar el dret sol·licitat de manera unívoca en qualsevol moment, quines característiques té, quin és el seu estat (pendent, en procés de resolució, tramitat). Aquesta informació, és la que habitualment manejarà el departament de secretaria/assessoria legal.

Una vegada descrits cadascun dels requisits, especifiquem els casos d'ús de cadascun. Els casos d'ús, a més de la descripció del problema en si, inclouran informació sobre com interactuen els usuaris amb el sistema, que interfícies utilitzaran, etc.

#### *4.2.1.1 Cas d'ús: "Introducció d'un nou tiquet"*

La introducció d'un nou tiquet comportarà dur a terme les següents tasques:

- 1º. Introducció de les dades personals del sol·licitant.
- 2º. Elecció del dret ARCO a tramitar.
- 3º. Introducció de les dades corresponents al dret ARCO sol·licitat.

La introducció d'aquestes dades generarà un nou tiquet que només els membres d'us departaments de secretaria/assessoria legal podran consultar.

#### *4.2.1.1 Cas d'ús: "Visualització dels tiquets per a la seva tramitació"*

La visualització d'un nou tiquet comportarà dur a terme les següents tasques:

1º. Després d'haver-se autenticat en el sistema, els usuaris que tinguin permís per manejar aquesta informació, podran filtrar els tiquets segons el criteri de cerca necessari.

2º. Les dades de cadascun dels tiquets introduïts es visualitzaran fàcilment amb un cop de vista.

3º. Al costat d'aquestes dades es mostrarà d'alguna manera l'estat del tiquet (pendent, respost, caducat...).

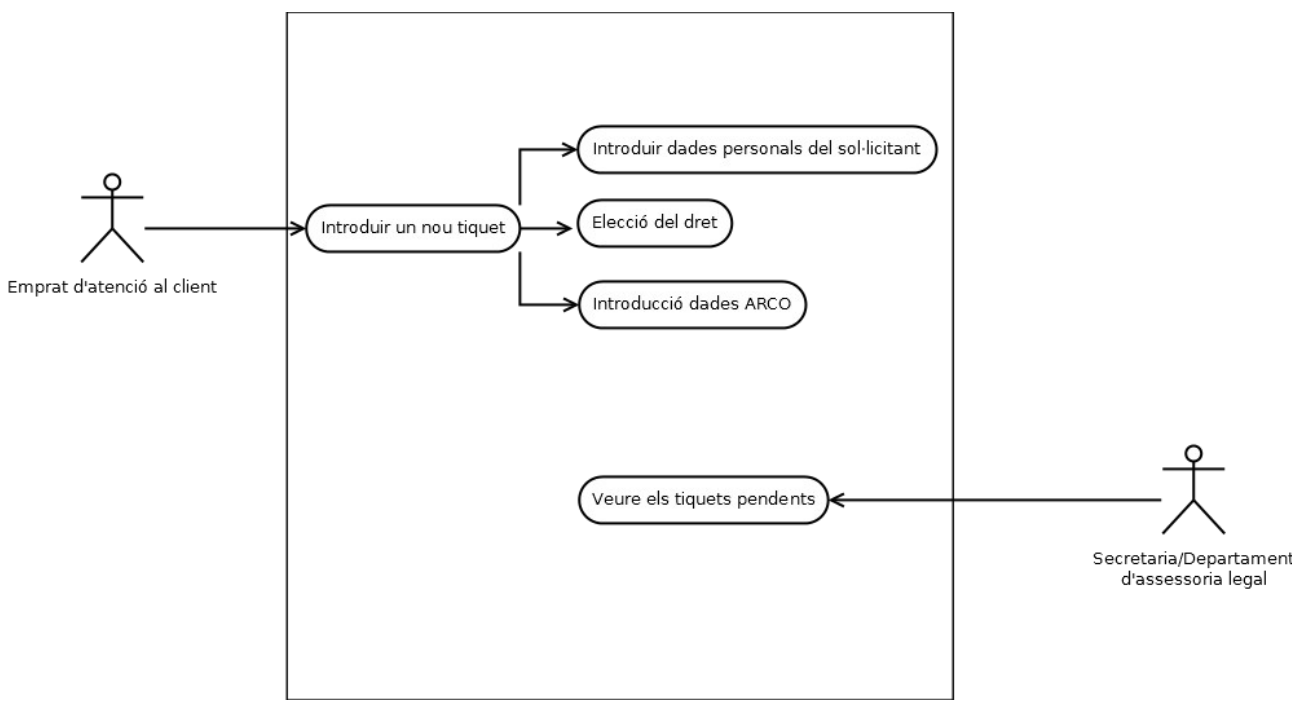

*Figura 4.1: Diagrama de cas d'ús*

# *4.3 Definició d'interfícies d'usuari*

En aquesta fase de l'anàlisi s'especifiquen les diferents interfícies que hi han entre el sistema que descrivim i els usuaris. Aquesta especificació es fa tenint en compte els diferents perfils d'usuaris, la flexibilitat necessària, els tipus d'accions que cal dur a terme, etc.

El primer pas en la definició de les interfícies d'usuari serà el de definir els perfils d'usuaris que utilitzaran el sistema. D'aquesta manera, es podrà descriure posteriorment a quins tipus d'interfícies accedirà cadascun.

# **4.3.1 Perfils d'usuaris.**

La interfície del gestor de tiquets designada principalment a la introducció de nous tiquets, la utilitzaran majoritàriament els empleats designats a l'atenció al client, que en general tindran les característiques següents:

- Usuaris amb un perfil no tècnic.
- Usuaris acostumats a la utilització de programes d'edició de documents i fulls de càlcul.
- Usuaris acostumats a emplenar formularis a través de pàgines web senzilles i intuïtives.

Per la seva banda, la interfície del gestor de tiquets dissenyada principalment per a la tramitació de les sol·licituds, serà utilitzada únicament pels membres del departament d'assessoria legal i secretaria. El perfil d'aquests usuaris en general, serà:

- Usuaris no tècnics.
- Usuaris acostumats a la utilització de programes d'edició de documents i fulls de càlcul.
- Usuaris acostumats a emplenar formularis a través de pàgines web senzilles i intuïtives.
- Usuaris acostumats a manejar textos i documents jurídics.
- Usuaris acostumats a utilitzar argots i paraules pròpies de la professió jurídica.

A continuació, s'hauran d'especificar els principis generals de la interfície d'usuari, per exemple, si s'utilitzaran interfícies de text o gràfiques, com s'obtindrà l'ajuda...etc.

#### *4.3.1.1 Principis generals de la interfície d'usuari*

L'aplicació de gestió de tickets ha de complir les característiques següents:

- L'accés a l'aplicació i el seu ús ha de realitzar-se per mitjà d'un navegador web.
- L'edició de qualsevol tipus de contingut ha de realitzar-se per mitjà de formularis web en què es mostra la informació ja existent per canviar-la o s'introdueix la nova.
- Els missatges d'error seran mostrats en general per pantalla, en la mesura que es pugui acompanyats d'un número que els identifiqui de manera unívoca.
- Els missatges d'error que no es puguin mostrar per pantalla de manera detallada als usuaris de l'aplicació (per exemple, si es produeix un error quan s'està introduint un nou tiquet ), s'enviaran per correu electrònic a l'administrador del lloc web.
- L'ajuda funcional de l'aplicació de gestió de continguts estarà integrada en aquesta aplicació i formarà part de les pàgines que permetin l'edició de la informació o es presentarà com a enllaços dins d'aquestes pàgines.

Una vegada identificades les característiques generals de la interfície d'usuari, s'especificarà per a cada un dels casos d'ús definits en l'apartat anterior les interfícies d'usuari.

#### *4.3.1.2 Interfície d'usuari*

El diagrama següent recull la informació que hauria d'oferir la interfície d'usuari destinada a la introducció d'un nou tiquet. (Això és un esquema inicial i està subjecte a posteriors decisions de disseny).

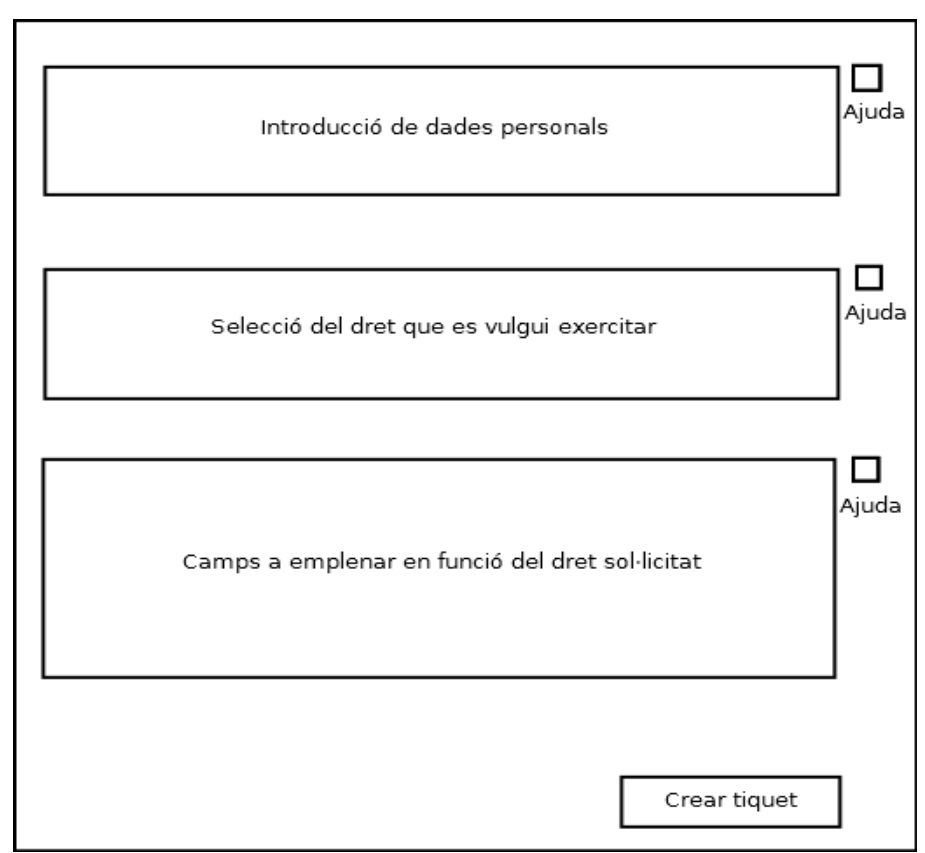

*Figura 4.2: Esquema d'interficie d'usuari de l'emprat d'atenció al client.*

Els camps obligatoris es marquen amb un asterisc. Aquests camps són per exemple: Nom, Cognoms, Tipus de document, Còpia del document, Telèfon i E-mail.

En funció del dret seleccionat, en el tercer bloc es sol·liciten les dades que corresponguin.

En el cas que s'intenti crear un tiquet sense emplenar els camps obligatoris, l'aplicació ha de seguir mostrant el mateix formulari amb els camps correctes completats i destacant en vermell els camps que falten per emplenar.

D'altra banda, el següent diagrama recull la informació que ha d'oferir la interfície d'usuari dirigida al departament de secretaria i assessoria legal.

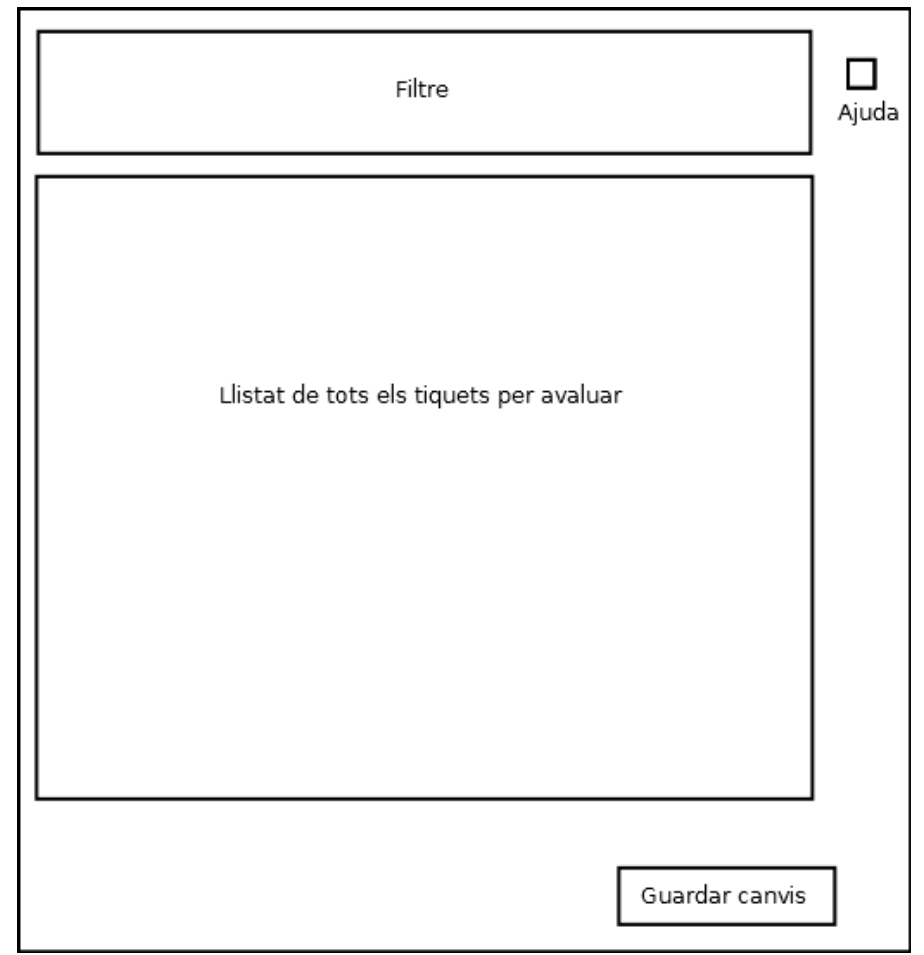

*Figura 4.3: Esquema d'interficie d'usuari de secretaria i assessoria legal*

El gestor de tiquets ha de poder filtrar per qualsevol dada introduïda en el sistema, per tipus de tiquets (Accés, Rectificació, Correcció, Oposició), etc.

A més, en un colp de vista han de diferenciar-se clarament aquells tiquets que estiguen actualment oberts, els que siguen a punt de caducar, els que ja hagen sigut respostos i els que estiguen tancats. També és convenient que cadascun dels membres del departament d'assessoria legal tinga fàcil accés als tiquets que ja hagen sigut modificats per ell o que li hagen sigut assignats.

Es necessitarà també que aquelles peticions de drets que estiguin properes a caducar es destaquin respecte a la resta i que s'envie un correu als responsables d'aquells tiquets a punt de caducar.

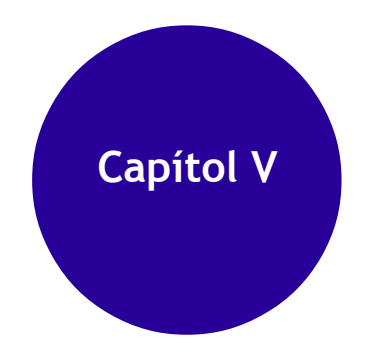

*En aquest capítol es troba el disseny del sistema. En ell es defineixen els nivells d'arquitectura i es revisen els casos d'ús.*

Capítol V

# *5.1 Disseny del sistema*

L'objectiu d'aquesta fase és obtenir els models i especificacions que defineixen al projecte a partir de l'anàlisi realitzada en la fase anterior. Les activitats que es duen a terme en aquesta fase ens permetran determinar les especificacions de desenvolupament i integració, i definir l'entorn de proves i implantació necessaris per al seu funcionament correcte.

# **5.1.1 Arquitectura**

#### *5.1.1.1 Definició de nivells d'arquitectura*

La definició de l'arquitectura del sistema és el primer pas per a identificar-ne els components i dóna lloc a les fases de disseny següents, en les quals aprofundirem. Per a expressar l'arquitectura del projecte gestor de tickets, usem la notació UML en els diagrames i targetes CRC.

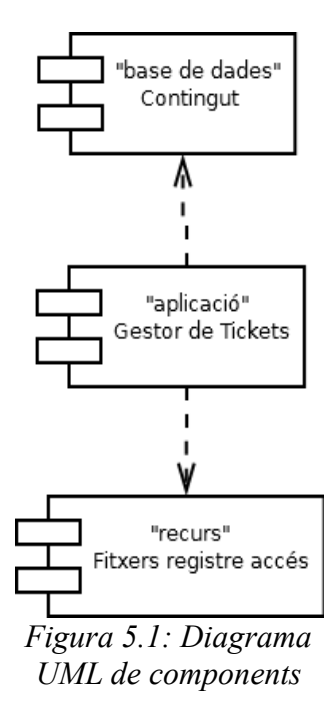

En aquest diagrama veiem els components del sistema gestor de tickets i els connectors que els uneixen. Aquests connectors indiquen que es produeix alguna mena de comunicació entre ells.

Una vegada consensuada aquesta visió general del sistema, aprofundirem en les interfícies dels components per obtenir l'arquitectura lògica del sistema.

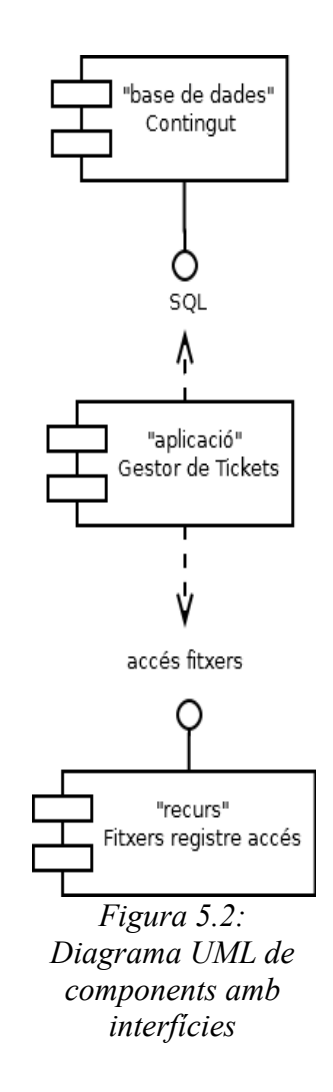

Com a suport a la generació del diagrama anterior i per completar la descripció del component gestor de tiquets, utilitzem una targeta CRC.

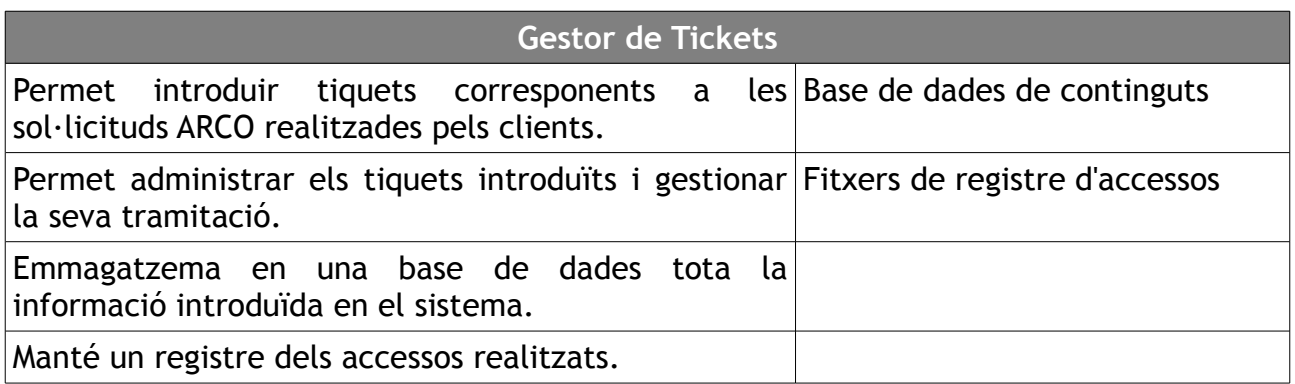

#### *5.1.1.2 Definició del conjunt de normes i notacions*

És convenient que tots els documents creats mantinguin un format coherent. Per a això,

#### Capítol V

després d'estudiar els estàndards i les recomanacions sobre el tema, s'arriba a les conclusions següents:

- Documents de disseny: aquests documents els han de poder consultar tant el personal tècnic implicat, com el no tècnic. S'acorda que es treballin en format OpenDocument i que la versió més recent estigui simultàniament en PDF per a la seva consulta.
- Diagrames de disseny: per als diagrames de disseny s'acorda usar la notació UML (http://www.omg.org/uml/) en la seva versió 1.5, definida per l'Object Management Group [\(www.omg.org\)](http://www.omg.org/).
- Documentació tècnica: la documentació tècnica serà possiblement la que més revisions patirà i contindrà també enllaços a documentacions de les eines usades, especificacions de programació (API), etc., per la qual cosa es recomana usar un format tan flexible com sigui possible i integrable amb les eines de desenvolupament que s'usin.

Es pot destacar que en prendre les decisions s'ha donat importància a la implantació del format o notació en la indústria i a l'accessibilitat que té; és a dir, a la disponibilitat d'exemples i documentació, i també a un ampli conjunt d'eines que hi treballin.

#### *5.1.1.3 Identificació i disseny de subsistemes*

Fent una primera divisió per funcionalitat, identifiquem clarament els subsistemes següents dins del subsistema gestor de tickets:

- **Subsistema d'introducció de tiquets ARCO** (permet introduir les dades corresponents a cadascuna de les sol·licituds de drets ARCO que realitzin els clients).
- **Subsistema d'administració de tiquets** (permet als responsables de la tramitació d'aquest tipus de sol·licituds una gestió més àgil de les peticions emmagatzemades en la base de dades pel subsistema anterior).
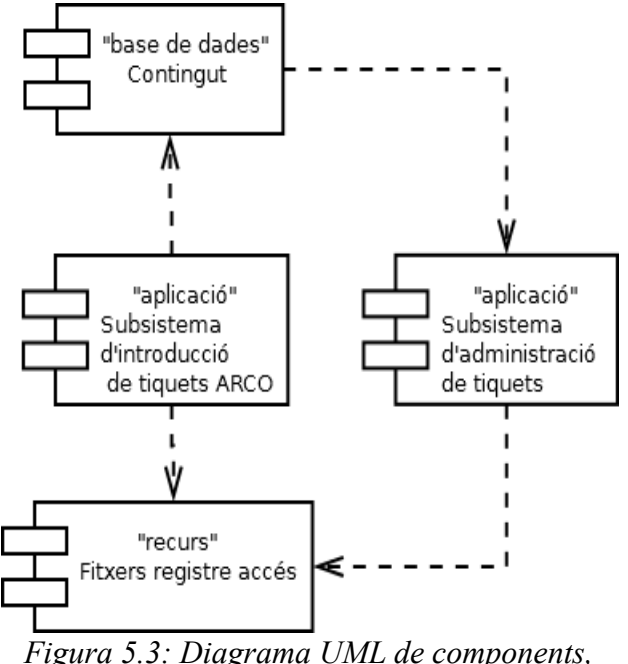

*subsistemes de gestor de tickets*

### *5.1.1.4 Revisió de casos d'ús*

L'estudi detallat del cas d'ús esmentat, i dels subsistemes que hi intervenen, dóna com a resultat el canvi d'alguns d'aquests últims, perquè suportin característiques com les següents:

- Que el personal del departament d'assessoria legal pugui modificar les dades de les sol·licituds ja que en el cas de trobar alguna incoherència, podrien posar-se en contacte amb el sol·licitant de drets per confirmar si desitja modificar-ho.
- D'altra banda, es necessitarà que aquelles peticions de drets que estiguin properes a caducar es destaquin respecte a la resta. Fins i tot que s'envien correus o avisos automàtics als responsables.
- Que un client pugui consultar l'estat del seu tiquet i enviar missatges als responsables de la seva tramitació de manera ràpida i senzilla. Per a això, en el mateix moment de creació d'un tiquet, se li assignarà automàticament un nombre de tiquet que serà enviat al correu electrònic del client a manera de recordatori.
- Que un usuari del sistema del departament d'assessoria legal pugui comunicar-se amb el client fàcilment enviant notes a través de l'aplicació.
- Que el personal del departament legal puga assignar prioritats als tiquets.

Els canvis proposats impliquen canvis en les interfícies existents en els diferents subsistemes, i també en els missatges que intercanvien.

En els requisits inicials no s'hi havia previst, però una vegada creat el nou tiquet, s'enviarà un correu electrònic a l'adreça d'e-mail que s'ha aportat en el formulari, indicant que s'ha introduït un nou tiquet en el sistema juntament amb el seu nombre de

registre. Això pot resultar útil per al client ja que d'aquesta manera té un document escrit que prova que el tiquet ha estat registrat i un nombre d'incidència amb el qual pot comprovar el seu estat en un futur.

En resum, es realitzarà una classificació dels tiquets en:

- Oberts
- Resposts.
- Retardats.
- Tancats.

A més, fent clic sobre el tiquet podrem:

- Canviar la prioritat (Baixa, Normal, Alta, Emergència).
- Tancar el tiquet.
- Enviar correu i tancar.
- Contestar, seleccionant una pestanya predefinida.
- Enviar nota interna.
- Transferir a un altre departament.
- Assignar al staff.

Totes aquestes opcions aporten major funcionalitat a la nostra aplicació que la prevista en fases anteriors. En el cas que es desitgi avisar via e-mail al client sobre alguna cosa referent a la tramitació del seu dret ARCO es podria fer utilitzant les opcions: "Enviar correu i tancar" o "Contestar, seleccionant una pestanya predefinida". En canvi, si no es desitja enviar un correu o no es té aquesta possibilitat es podria tramitar "enviant una nota interna".

A més de la introducció dels canvis proposats anteriorment, després de l'estudi detallat dels casos d'usos i els subsistemes, s'han confeccionat els diagrames de classes relacionats amb aquests últims.

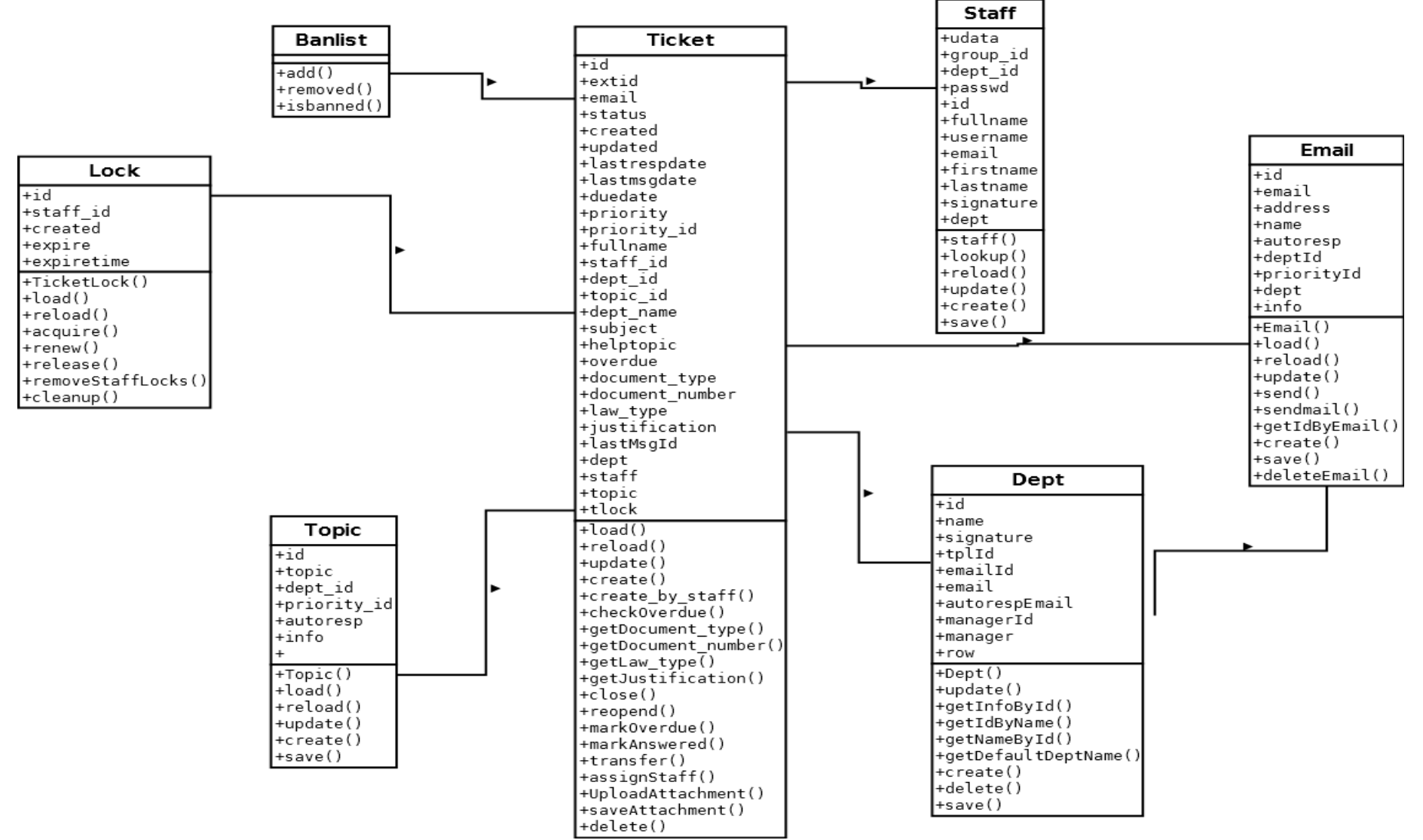

*Figura 5.4: Diagrama de classes*

Tant en la introducció d'un nou tiquet com en la seva tramitació per part del departament d'assessoria legal entra en joc la classe tiquet. Per tant, és en ella on s'ha de realitzar la major part de les modificacions per adaptar OsTicket a les nostres necessitats.

En el diagrama de classes s'han inclòs els atributs i mètodes més importants, així com aquells que han de ser inclosos perquè la nostra aplicació compleixi amb els requisits previstos.

Concretament, en la classe Tiquet han de ser inclosos els atributs:

- document\_type.
- document number.
- law\_type.
- justification.

Així mateix, han de ser inclosos els mètodes que permetin el seu tractament com:

- getDocument\_type().
- getDocument number().
- getLaw\_type().
- getJustification().

I modificats els següents:

- load(). Aquesta funció realitza la càrrega dels atributs d'un tiquet en variables per al seu posterior tractament. Com s'han inclòs nous atributs en la classe, s'han d'incloure també en aquesta funció perquè es tractin igual que els atributs originals.
- update(). Es cridarà a la funció update() quan es desitgi actualitzar/modificar les dades d'un tiquet. La seva funció és realitzar un UPDATE sobre la tupla corresponent en la base de dades. Com s'han afegit nous atributs s'ha de modificar aquesta funció perquè modifiqui correctament la tupla en la base de dades.
- create(). Cada vegada que es crida a la funció create() amb les dades recollides en el formulari es crea un nou tiquet, és a dir, s'introdueix una nova tupla en la base de dades amb les dades introduïdes per l'usuari. Com s'han afegit nous atributs s'ha de modificar aquesta funció perquè generi correctament la tupla en la base de dades.

### *5.1.1.5 Elecció d'alternatives de components i llicències més adequades*

En aquest punt, es pensa que el sistema es podrà desenvolupar a partir de productes existents en el mercat (ja en l'estudi de viabilitat del projecte es va determinar que aquests productes hauran de tenir llicència de programari lliure).

L'estudi de les diferents alternatives existents en el mercat, juntament amb els casos d'ús que es volen satisfer, han donat com a resultat la taula següent, que resumeix els principals gestors de tiquets lliures candidats per ser utilitzats en el nostre projecte.

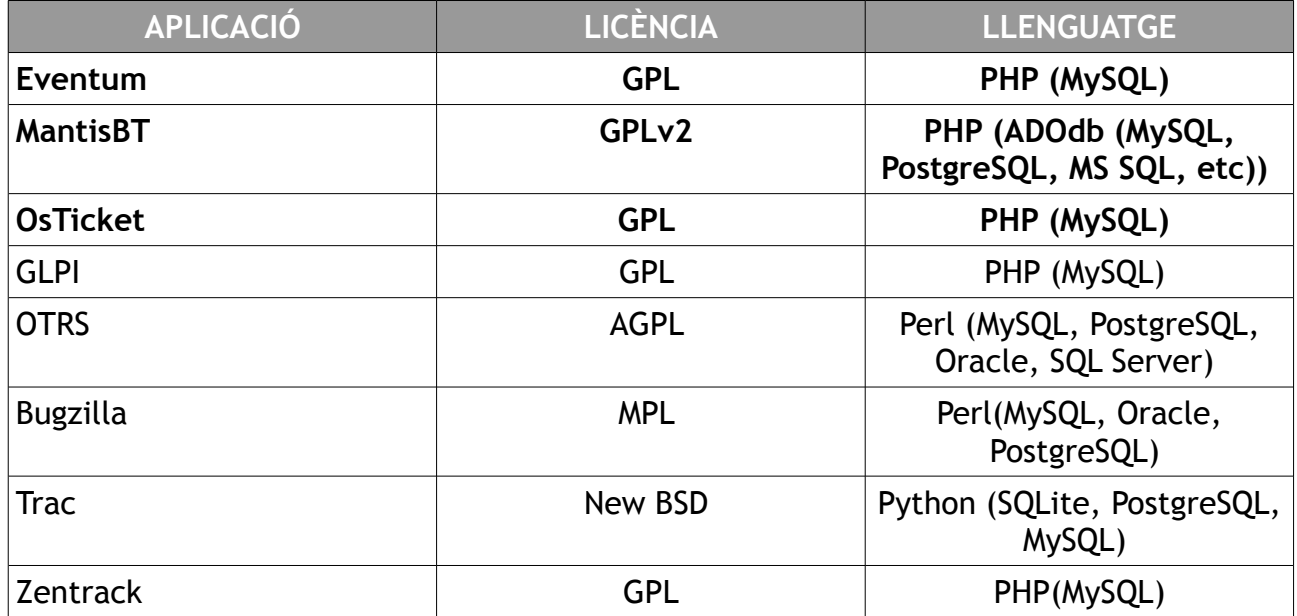

[3][4][5]De les aplicacions anteriors, Eventum destaca per ser una aplicació molt senzilla d'utilitzar i de configurar. Per la seva banda, MantisBT també es considera una aplicació molt fàcil de configurar, però no permet la imputació de temps o la integració de clients com Eventum. Finalment, OsTicket és un gestor de tiquets lleuger dissenyat per ser de fàcil ús i configuració i també aquesta escrit majorment en PHP. A continuació s'analitzen detalladament cadascuna d'elles.

MantisBT no permet la imputació del temps ni la integració dels clients, però es tracta d'una eina senzilla i manejable. En la figura 5.5 es mostren alguns de les dades que s'emmagatzemen per cada tiquet i en la figura 5.6 es pot veure com es mostra la llista de tots els tiquets als usuaris que s'encarreguen de tramitar-los.

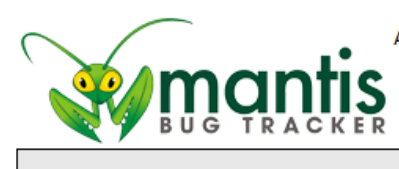

### Main | My View | View Issues | Change Log | Roadmap | Wiki

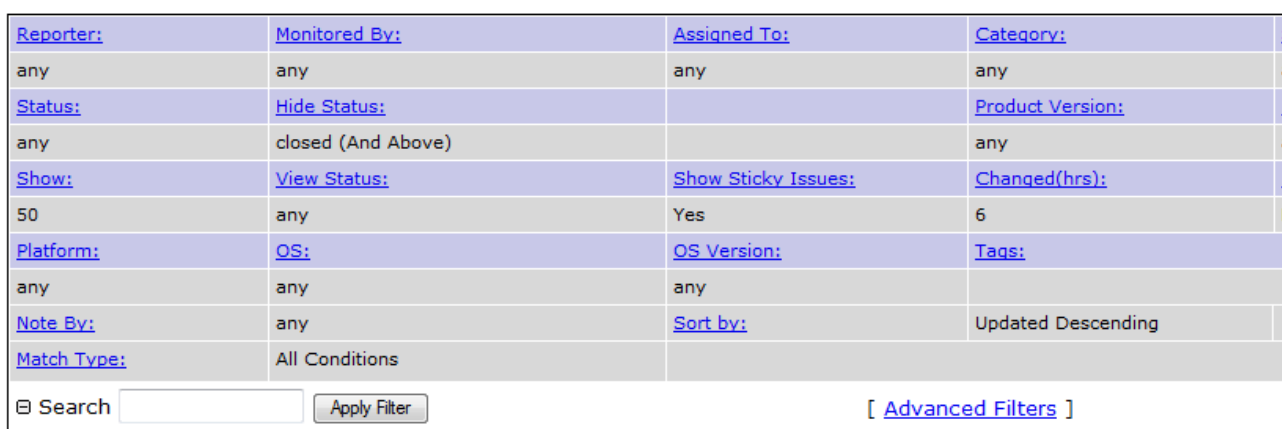

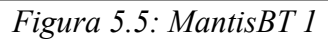

| [ First Prev 1 2 Next Last ]<br>Viewing Issues (1 - 50 / 56) [ Print Reports ] [ CSV Export ] [ Excel Export ] |                       |  |                |                                    |         |                         |                              |                                |  |
|----------------------------------------------------------------------------------------------------|-----------------------|--|----------------|------------------------------------|---------|-------------------------|------------------------------|--------------------------------|--|
| $\mathbf{P}$                                                                                                   | ID                    |  |                | $USS$ # $\theta$ Category Severity |         | <b>Status</b>           | Updated $\blacktriangledown$ | <b>Summary</b>                 |  |
|                                                                                                    | $- 0015763$           |  |                | <b>GUI</b>                         | text    | new                     | 2013-01-23 test              |                                |  |
|                                                                                                    | $\sim$ 0015762        |  | 2 <sup>1</sup> | <b>GUI</b>                         | trivial | resolved (cqb)          | 2013-01-23 test1             |                                |  |
|                                                                                                    | $\hat{ }$ 0015761     |  |                | <b>GUI</b>                         | trivial | assigned (NateWr)       |                              | 2013-01-23 Test bug report     |  |
|                                                                                                    | $\hat{ }$ 0015760     |  |                | <b>GUI</b>                         | trivial | assigned (NateWr)       |                              | 2013-01-23 Test bug report     |  |
|                                                                                                    | $- 0015759$           |  | $\vert$ 1      | <b>GUI</b>                         | minor   | feedback (ashwinilatha) |                              | 2013-01-23 test not work bla   |  |
|                                                                                                    | $\times$ 0015758      |  |                | <b>GUI</b>                         | trivial | new                     | 2013-01-23 teest             |                                |  |
|                                                                                                    | $- 0015757$           |  | $\overline{4}$ | <b>GUI</b>                         | minor   | new                     | 2013-01-23 test issue        |                                |  |
|                                                                                                    | $- 0015755$           |  |                | <b>GUI</b>                         | minor   | feedback (shine)        | 2013-01-22 as la             |                                |  |
|                                                                                                    | $- 0015756$           |  |                | <b>GUI</b>                         | minor   | assigned (hannya)       | 2013-01-22 as la             |                                |  |
|                                                                                                    | $- 0015754$           |  | $\vert$ 1      | Other                              | minor   | new                     |                              | 2013-01-22 vull comprar una di |  |
|                                                                                                    | $\sim 0015750$        |  | $\vert$ 1      | <b>GUI</b>                         | tweak   | feedback (rty)          | 2013-01-22 #es#              |                                |  |
|                                                                                                    | $- 0015752$           |  |                | Other                              | minor   | new                     | 2013-01-22 test mantis       |                                |  |
|                                                                                                    | $\frac{1}{2}$ 0015751 |  |                | <b>GUT</b>                         | feature | assigned (gsstest)      | $2013 - 01 - 22$ #es#        |                                |  |

*Figura 5.6: MantisBT 2*

Eventum és una molt bona alternativa, encara que massa completa potser per a la funcionalitat requerida.

En la captura següent es mostra el formulari que ha de ser emplenat per crear un nou tiquet:

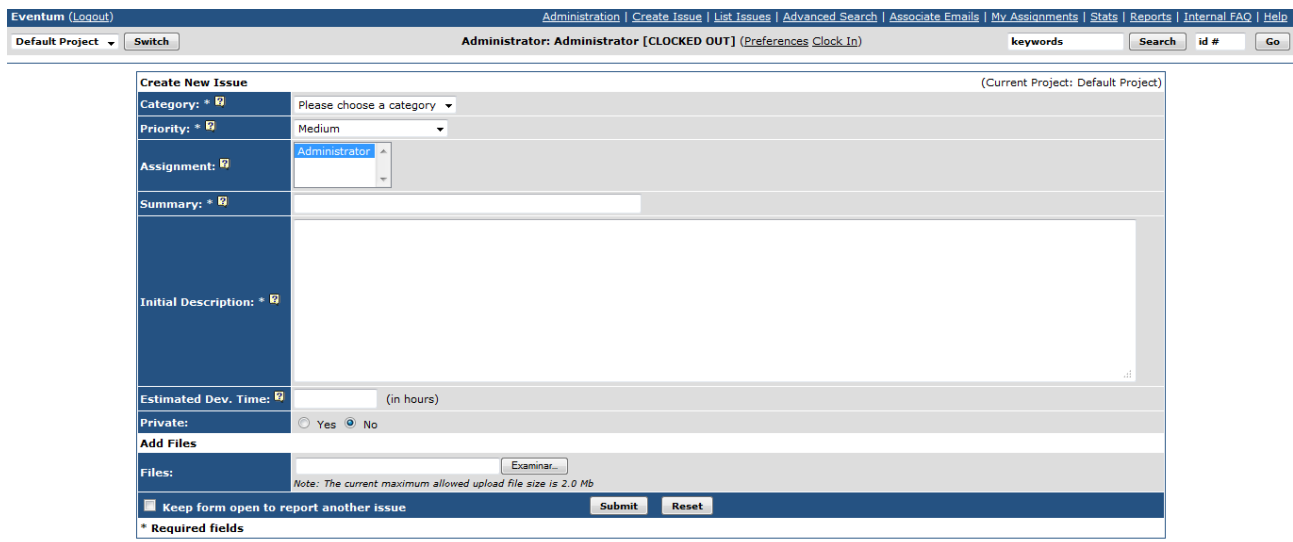

*Figura 5.7: Eventum 1*

Com es pot comprovar, seria necessari adaptar-ho a les nostres necessitats. Una vegada creat el tiquet, es pot visualitzar en la llista de tiquets.

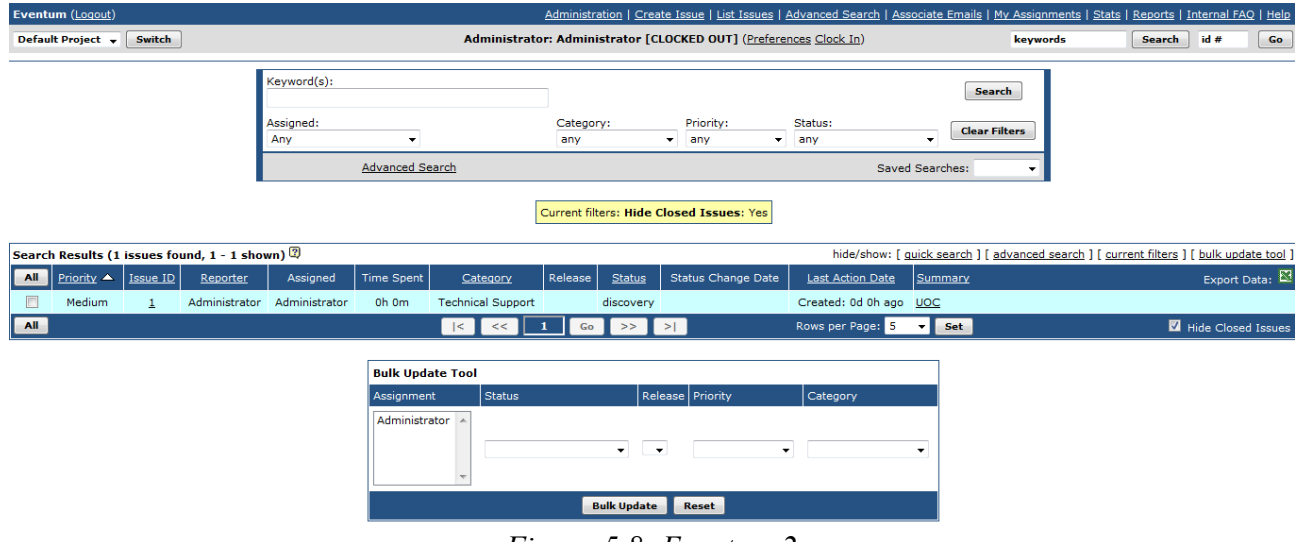

*Figura 5.8: Eventum 2*

Punxant sobre el tiquet generat obtenim la següent informació:

| <b>Issue Overview</b> (ID: 1)                                     |                          |                                     | [ Edit Authorized Replier List ] [ Edit Notification List ] [ History of Changes ] |
|-------------------------------------------------------------------|--------------------------|-------------------------------------|------------------------------------------------------------------------------------|
| <b>Category:</b>                                                  | <b>Technical Support</b> | <b>Notification List:</b>           | Staff: Administrator                                                               |
| <b>Status:</b>                                                    | discovery                | <b>Submitted Date:</b>              | Wed, 16 Jan 2013, 16:20:29 UTC                                                     |
| <b>Priority:</b>                                                  | <b>Medium</b>            | <b>Last Updated Date:</b>           | Wed, 16 Jan 2013, 16:20:31 UTC                                                     |
|                                                                   |                          | <b>Associated Issues:</b>           | No issues associated                                                               |
| <b>Resolution:</b>                                                |                          | <b>Expected Resolution</b><br>Date: | No resolution date given                                                           |
| Percentage Complete: 0%                                           |                          | <b>Estimated Dev. Time:</b>         | 1 hours                                                                            |
| <b>Reporter:</b>                                                  | Administrator            | <b>Duplicates:</b>                  |                                                                                    |
| Assignment:                                                       | Administrator            | <b>Authorized Repliers:</b>         |                                                                                    |
| Summary:                                                          | luoc:                    |                                     |                                                                                    |
| $[$ hide $]$<br><b>Initial Description:</b><br>(fixed width font) | Prova UOC                |                                     |                                                                                    |
| <b>Unassign Issue</b>                                             | <b>Update Issue</b>      |                                     | <b>Close Issue</b><br><b>Mark as Duplicate</b>                                     |
| <b>Signup as Authorized Replier</b>                               |                          |                                     | discovery<br><b>Change Status To &gt;</b><br>$\cdot$                               |

*Figura 5.9: Eventum 3*

I a més ens permetria realitzar les següents accions sobre el tiquet:

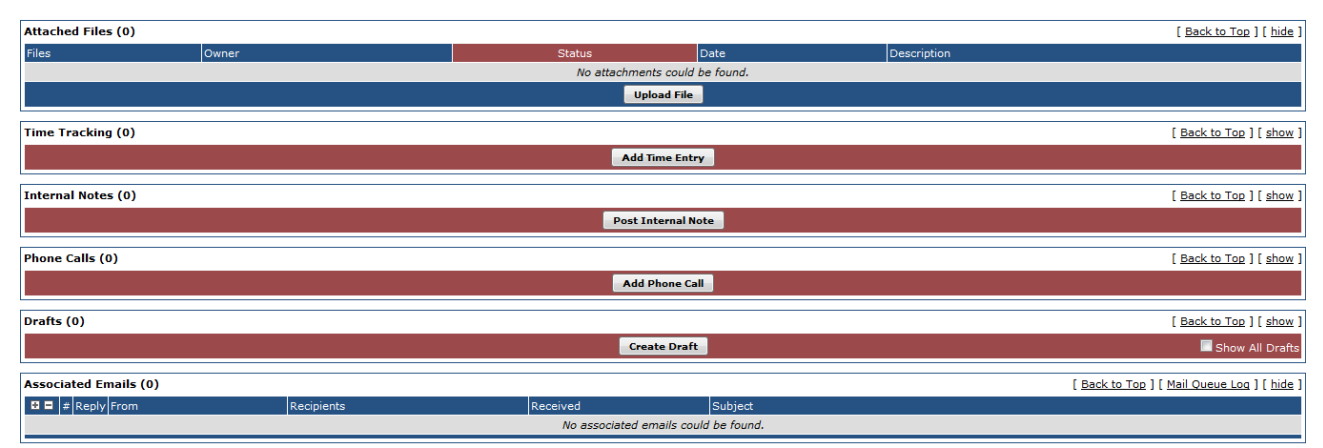

*Figura 5.10: Eventum 4*

Com he comentat anteriorment, és un programa complet i algunes de les funcionalitats ofertes excedeixen a les nostres necessitats. Un dels contres que s'ha trobat en aquesta alternativa és que pel que sembla el projecte Eventum desenvolupat per MySQL ha deixat de ser mantingut i no s'han llançat noves versions des del 2009.

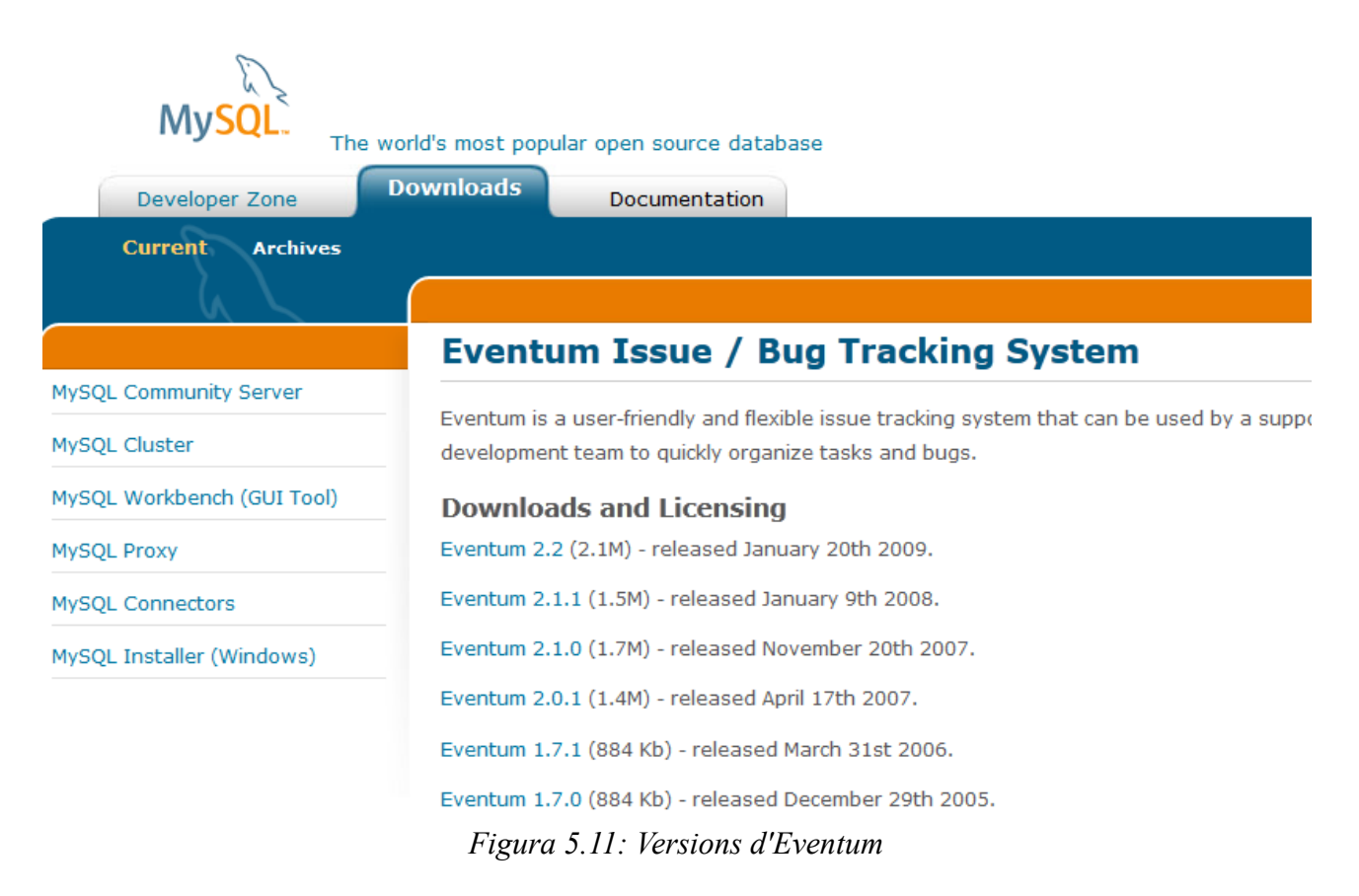

Finalment, l'opció Osticket sembla ser la més satisfactòria per al nostre projecte. Es tracta d'un gestor de tiquets molt senzill però que al seu torn ens aporta la funcionalitat necessària per a la gestió de drets ARCO.

Osticket utilitza una llicència GPL, i per tant, és copyleft. Copyleft significa que els treballs derivats només poden ser distribuïts sota els termes de la mateixa llicència.

Si l'ús del nostre programa estigués destinat a ser purament privatiu (o intern), sense vendes ni distribucions implicades, OsTicket podria ser modificat sense alliberar després el codi font, per contra, si hi ha implicades vendes o distribucions, el codi font i qualsevol canvi realitzat en ell ha d'estar disponible per als usuaris, ja que en aquest cas els drets de l'usuari estan protegits per copyleft. És per això, que el nostre codi modificat ha de conservar la mateixa llicència que el projecte original, GPL.

### *5.1.1.6 Especificacions de desenvolupament i proves*

A aquest punt, establirem les condicions i característiques de l'entorn de desenvolupament del nostre projecte.

Quant a l'entorn tecnològic de la nostra aplicació, atès que el nostre objectiu és modificar OsTicket perquè s'adapti a les nostres necessitats, deurem també adaptar-nos a les característiques tecnològiques pròpies d'aquest gestor de tiquets.

El llenguatge de desenvolupament escollit per al nostre projecte serà PHP per ser l'utilitzat en Osticket, així com per la seva àmplia acceptació, la seva facilitat d'integració i per la gran disponibilitat de llibreries. Per la seva banda, per a la creació

de la base de dades utilitzarem MySQL.

Com a eina de desenvolupament s'ha escollit Eclipse SDK amb el plugin per PHP, per ser un IDE lliure, per la seva facilitat d'ús, per la seva potència i per la seva gran acceptació.

Les proves necessàries que s'hauran de fer per a assegurar el funcionament del sistema per components es definiràn com a proves unitàries, és a dir, proves amb el mínim nivell possible de dependència entre elles. A continuació s'especifiquen cadascuna d'elles:

- Prova unitària per a la introducció de nous atributs en la classe tiquet. Aquesta prova consistirà a realitzar els següents passos:
	- 1. Afegir el nou camp en la base de dades.
	- 2. Modificar el fitxer support/include/class.tiquet.php
	- 3. Modificar el fitxer support/include/client/open.inc.php

Una vegada realitzats aquests passos, a pesar que no s'ha completat la introducció del nou atribut en el sistema, és possible comprovar si es guarda correctament la dada en la base de dades. Per tant, des de la interfície del client del nostre programa s'introduirà un nou tiquet i posteriorment, s'accedirà a l'eina PHPMyAdmin i es comprovarà que ha estat correctament guardat.

- Prova unitària per a la inclusió d'arxius adjunts en els tiquets. Després d'habilitar la inclusió arxius adjunts en el menú de configuració del sistema, establir els tipus d'arxius permesos i crear la carpeta contenidora en el nostre servidor web, es provarà a introduir un nou tiquet que inclogui un arxiu adjunt i es comprovarà que aquest tiquet es visualitza correctament.
- Prova unitària després de Modificar el fitxer include/staff/newticket.inc.php. Igual que s'ha realitzat una prova en modificar el fitxer support/include/client/open.inc.php que pertany al costat del client, es realitzarà una altra prova similar per comprovar que en introduir un nou tiquet des del costat del staff, les seves dades s'emmagatzemen correctament en la base dades. Per a això, s'accedirà a l'eina PHPMyAdmin i es comprovarà que ha estat correctament guardat.
- Prova unitària després de modificar el fitxer editticket.inc.php. Aquest fitxer, implementa un formulari que al seu torn crida a la funció Update() de la classe tiquet. Aquesta prova s'encarregarà de comprovar si l'actualització de la base de dades es realitza correctament. Per a això, s'accedirà a l'eina PHPMyAdmin.
- Prova unitària per comprovar la inclusió de nous camps en els formularis que implementen els fitxers:
	- support/include/client/viewticket.inc.php
	- include/staff/viewticket.inc.php

Aquesta prova consisteix a esbrinar si la lectura de les noves dades introduïdes en la base de dades es realitza sense errors. Per a això, una vegada modificats els fitxers, s'accedirà a les vistes que implementen per visualitzar les noves dades introduïdes.

- Prova unitària per al filtre per tiquet vençut. Una vegada establerta la caducitat dels tiquets en les opcions de configuració del sistema. S'introduirà un nou tiquet i es forçarà el seu venciment per comprovar que gestor ho filtra correctament.
- Prova unitària per l'alerta per tiquet vençut. Una vegada configurat el tipus d'alerta per la caducitat dels tiquets en les opcions de configuració del sistema. S'introduirà un nou tiquet i es forçarà el seu venciment per comprovar que s'envia el correu als responsables.

### *5.1.1.7 Requisits d'implantació*

Per poder implantar el nostre projecte es necessiten els següents requisits:

- $\cdot$  PHP 4.3
- MySQL 4.4
- Servidor Web amb suport per a PHP (com per exemple Apache)

Aquest projecte no està previst que sigui implantat en cap empresa en concret. No obstant això, en previsió de futures implantacions en casos reals es generarà un document amb les instruccions necessàries per a la instal·lació i posada en marxa del nostre gestor de tiquets. A més, es generarà un altre document amb indicacions sobre la utilització i sobretot allò que es consideri necessari per al màxim aprofitament del nostre sistema.

## Gestor de Tickets per a drets ARCO **Capítol VI**

*En aquest capítol s'inclou el desenvolupament, la implantació i el manteniment del projecte.*

### *6.1 Desenvolupament*

L'objectiu de la fase de desenvolupament és la construcció ordenada del sistema del qual s'ha avaluat, s'ha analitzat i s'ha dissenyat la viabilitat.

### **6.1.1 Planificació de les activitats de desenvolupament i integració de sistema**

Una vegada arribats a aquest punt, ja tenim informació sobre què s'ha de desenvolupar, quina mena de components de programari integrarem al nostre sistema, quines eines utilitzarem, en quin entorn, etc.

Les activitats de desenvolupament que ens permetran assolir l'objec-tiu plantejat són:

- **1. Concretar versions del components de programari que utilitzarem.** En el nostre cas s'utilitzarà la versió 1.6.0 d'OsTicket en espanyol.
- **2. Estudiar aquests components.** S'estudiarà el funcionament d'OsTicket.
- **3. Implantar l'entorn de desenvolupament.** S'instal·larà Eclipse SDK amb el plugin per PHP necessari.
- **4. Desenvolupar els components necessaris.**
- **5. Desenvolupar les proves unitàries.** Posar en pràctica les proves descrites anteriorment.
- **6. Realitzar la documentació.**
- **7. Desenvolupar les proves d'integració del sistema.**
- **8. Aprovar el sistema.**

L'objectiu final d'aquesta fase és l'aprovació del sistema perquè es pugui implantar. Per tant, tota la resta d'activitats s'ha de planificar cap al compliment de les condicions d'aprovació.

Per a expressar la planificació del desenvolupament del nostre projecte utilitzarem diagrames de Gantt. A aquesta ocasió, ens limitarem a decidir la durada relativa i la sincronització de les diferents tasques i fites.

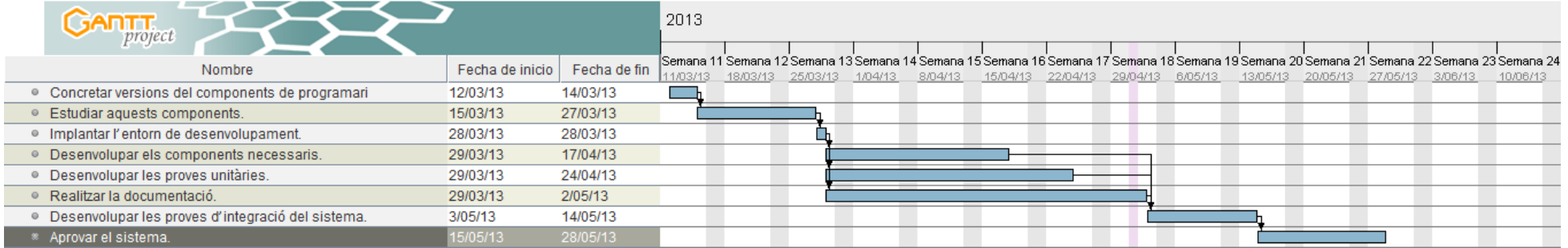

*Figura 6.1: Gantt de la planificació del desenvolupament*

A continuació, es descriuen els objectius que s'han d'aconseguir en la fase de desenvolupament i els passos que s'han de donar per aconseguir-los:

El gestor de tiquets s'utilitzarà a nivell intern, doncs serà el personal d'atenció al client l'encarregat de crear un nou tiquet cada vegada que un client li realitzi una sol·licitud de drets ARCO (via telèfon o personalment). Per a aquest escomès, en osTicket diferenciarem 3 tipus d'usuaris:

- Client-side o Front-end. Utilitzat pel personal d'atenció al client.
- Staff-side o Back-end. Utilitzat pel departament d'assessoria legal o similars que s'encarreguin de respondre a les sol·licituds.
- Administrador. Utilitzat pel personal encarregat de les tasques d'administració.

El personal d'atenció al client podrà per tant, crear entrades i transferir-les als departaments implicats. Per la seva banda, el personal del departament d'assessoria legal podrà editar aquestes entrades, tancar-les...etc.

El personal d'atenció al client podrà accedir a l'aplicació pel costat del client (clientside). De manera que en la primera pantalla podrà, tal com es mostra en la imatge:

- Crear un nou tiquet.
- Verificar l'estat d'un tiquet ja introduït en el sistema.

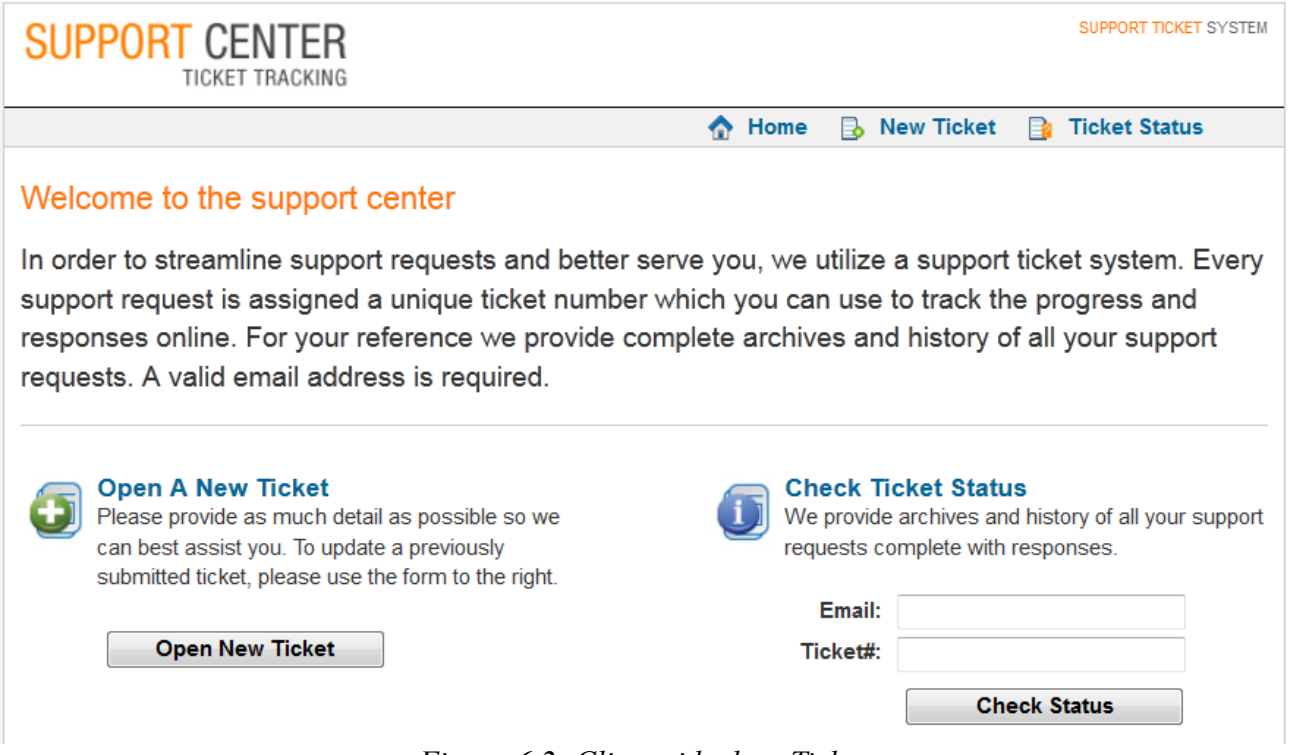

*Figura 6.2: Client-side de osTicket*

Si el personal d'atenció al client tria l'opció de crear un nou tiquet "Open A New Tiquet" accedirà a una pantalla similar a la qual es mostra en la captura següent:

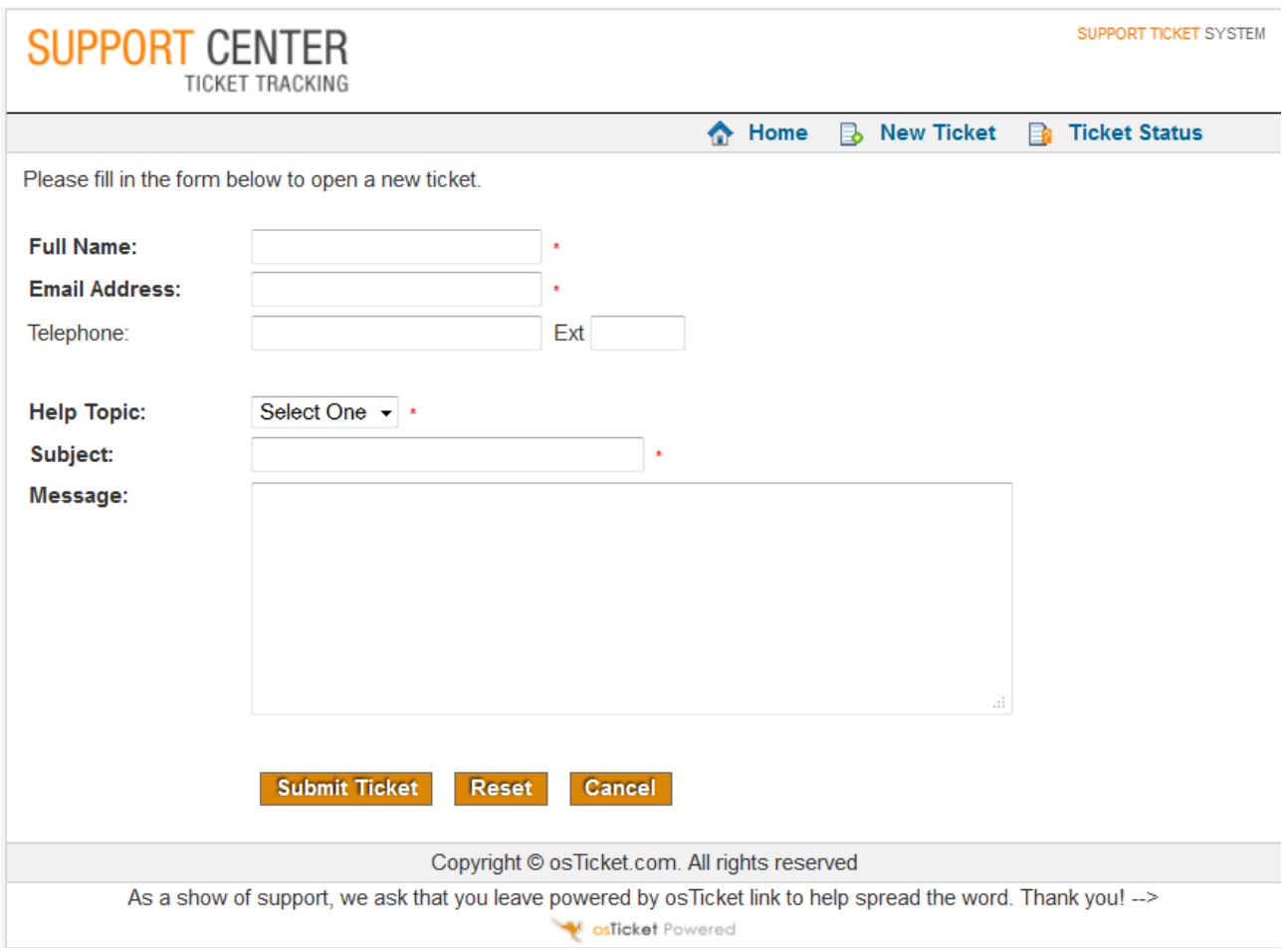

*Figura 6.3: Crear un nou tiquet*

Aquest formulari ha de ser modificat perquè s'adapti a les nostres necessitats. El nostre formulari ha de contenir els següents camps:

- Nom complet (\*)
- Tipus de document (Desplegable: NIF/CIF, Passaport, Tarj. Residència) (\*)
- Nombre de document. (\*)
- Adjuntar còpia del seu NIF/Passaport/NIE (Càrrega d'arxius)(\*)
- Telèfon (\*)
- $\cdot$  E-mail. $(*)$
- Seleccioni el dret que vol exercitar: (Desplegable: Accés, Rectificació, Cancel·lació i Oposició). Associat a l'opció escollida, és a dir, segons el tipus de dret seleccionat haurà d'aparèixer un sub-formulari en el qual se sol·licitaran dades concretes sobre el dret que es desitgi exercitar:
	- Accés:
		- Justificació. Solament requerit en el cas que s'hagi exercit el dret en els últims 12 mesos.
- Rectificació:
	- Dades incorrectes.(\*)
	- $\blacksquare$  Correcció.(\*)
- Cancel·lació:
	- Dades a cancel·lar.  $(*)$
	- Causa que ho justifica aportant documentació. $(*)$
- Oposició:
	- Justificació.<sup>(\*)</sup>

### (\*)camp requerit

Una vegada creat el nou tiquet, s'envia un correu electrònic a l'adreça d'e-mail que s'ha aportat en el formulari, indicant que s'ha introduït un nou tiquet en el sistema juntament amb el seu nombre de registre. Això pot resultar útil per al client ja que d'aquesta manera té un document escrit que prova que el tiquet ha estat registrat i un nombre d'incidència amb el qual pot comprovar el seu estat en un futur.

Per la seva banda, el departament d'assessoria legal, en autenticar-se accediria directament a la següent vista:

| Welcome back, admin   Admin Panel   My Preference   Log Out<br><b>Support Center Ticket Tracking</b> |                                                                                                    |                                     |                                              |                   |             |                 |  |  |  |
|----------------------------------------------------------------------------------------------------|----------------------------------------------------------------------------------------------------|-------------------------------------|----------------------------------------------|-------------------|-------------|-----------------|--|--|--|
| <b>My Account</b><br><b>Tickets</b><br><b>Knowledge Base</b><br>Directory                            |                                                                                                    |                                     |                                              |                   |             |                 |  |  |  |
|                                                                                                    | ☑<br>周<br><b>Open (372)</b><br>Answered (53)<br>启<br>My Tickets (3)<br>眉<br>Overdue (8)<br><b>Closed Tickets</b><br><b>New Ticket</b><br>圁 |                                     |                                              |                   |             |                 |  |  |  |
|                                                                                                    |                                                                                                    |                                     |                                              |                   |             |                 |  |  |  |
|                                                                                                    |                                                                                                    |                                     | <b>Universal SSH Key Manager</b>             |                   |             | ۳Ď              |  |  |  |
|                                                                                                    |                                                                                                    |                                     | ssh.com/UKM                                  |                   |             |                 |  |  |  |
|                                                                                                    |                                                                                                    |                                     | Take Control of Your OpenSSH and Tectia Keys |                   |             | AdChoices [D    |  |  |  |
| Query:                                                                                               |                                                                                                    |                                     | [Advanced]<br>Search                         |                   |             |                 |  |  |  |
|                                                                                                    |                                                                                                    |                                     |                                              |                   |             |                 |  |  |  |
|                                                                                                    |                                                                                                    | Showing 1 - 50 of 372 Open Tickets  |                                              |                   |             | Refresh         |  |  |  |
|                                                                                                    | <b>Ticket</b>                                                                                                    | <b>Date</b>                         | <b>Subject</b>                               | <b>Department</b> | Priority    | From            |  |  |  |
|                                                                                                    | ⊯ 406916                                                                                                    | 01/17/2013 (Thursday)               | test                                         | Support           | High        | test            |  |  |  |
|                                                                                                    | 启 502215                                                                                                    | 01/17/2013 (Thursday)               | test                                         | Support           | <b>High</b> | test            |  |  |  |
|                                                                                                    | 启 428469                                                                                                    | 01/17/2013 (Thursday)               | test                                         | Support           | <b>High</b> | test            |  |  |  |
|                                                                                                    | ⊯ 714485                                                                                                    | 01/17/2013 (Thursday)               | $\bigoplus$ mimi                             | Support           | <b>High</b> | simo            |  |  |  |
| П                                                                                                    | ■ 348649                                                                                                    | 01/17/2013 (Thursday)               | <b>PC not Working</b>                        | Support           | High        | Reaz Uddin      |  |  |  |
| $\Box$                                                                                               |                                                                                                    | ■ 234496 01/16/2013 (Wednesday)     | test af osticket                             | Support           | High        | hans            |  |  |  |
|                                                                                                    | ■ 321950                                                                                                    | 01/14/2013 (Monday)                 | $\mathbf{r}$ test                            | Support           | <b>High</b> | def             |  |  |  |
| $\Box$                                                                                               | 鳥 829333                                                                                                    | 01/12/2013 (Saturday)               | tyfttrtfr                                    | Support           | <b>High</b> | ftfttf          |  |  |  |
|                                                                                                    | 启 630607                                                                                                    | 12/28/2012 (Friday)                 | teste                                        | Support           | High        | David Sylvestre |  |  |  |
|                                                                                                    | ⊯ 647777                                                                                                    | 12/27/2012 (Thursday)               | asdasd                                       | Support           | High        | test            |  |  |  |
| $\Box$                                                                                               | 鳥 762013                                                                                                    | 12/27/2012 (Thursday)               | <b>DP</b>                                    | Support           | High        | Mu              |  |  |  |
|                                                                                                    |                                                                                                    | e 867195 12/26/2012 (Wednesday) as  |                                              | Support           | High        | SS              |  |  |  |
| $\blacksquare$                                                                                       |                                                                                                    | ख़्त 265070   01/17/2013 (Thursdav) | hakan@kakanas.com                            | Networking        | Normal      | hakan kakana    |  |  |  |

*Figura 6.4: Staff-side de osTicket*

Com es pot observar, ja es realitza una classificació dels tiquets en:

- Oberts
- Resposts.
- Retardats.
- Tancats.

A més, si es punxa sobre un tiquet podrem:

- Canviar la prioritat (Baixa, Normal, Alta, Emergència).
- Tancar el tiquet.
- Enviar correu i tancar.
- Contestar, seleccionant una pestanya predefinida.
- Enviar nota interna.
- Transferir a un altre departament.
- Assignar al de staff.

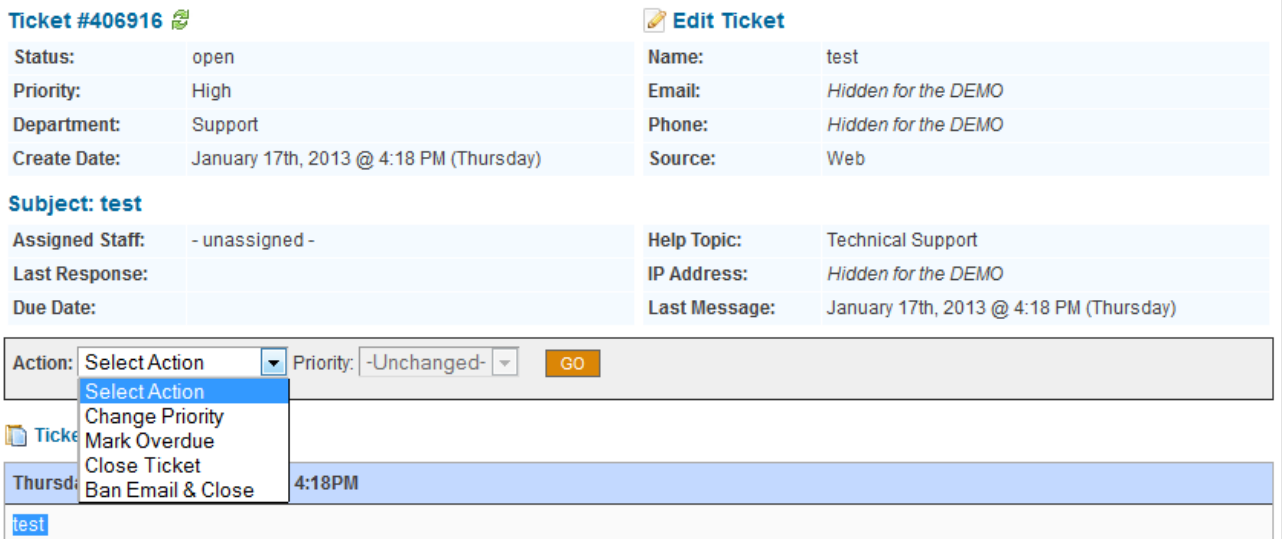

*Figura 6.5: Staff-side de osTicket 2*

En el cas que es desitgi avisar via e-mail al client sobre alguna cosa referent a la tramitació del seu dret ARCO es podria fer utilitzant les opcions: "Enviar correu i tancar" o "Contestar, seleccionant una pestanya predefinida". En canvi, si no es desitja enviar un correu o no es té aquesta possibilitat es podria tramitar "enviant una nota interna".

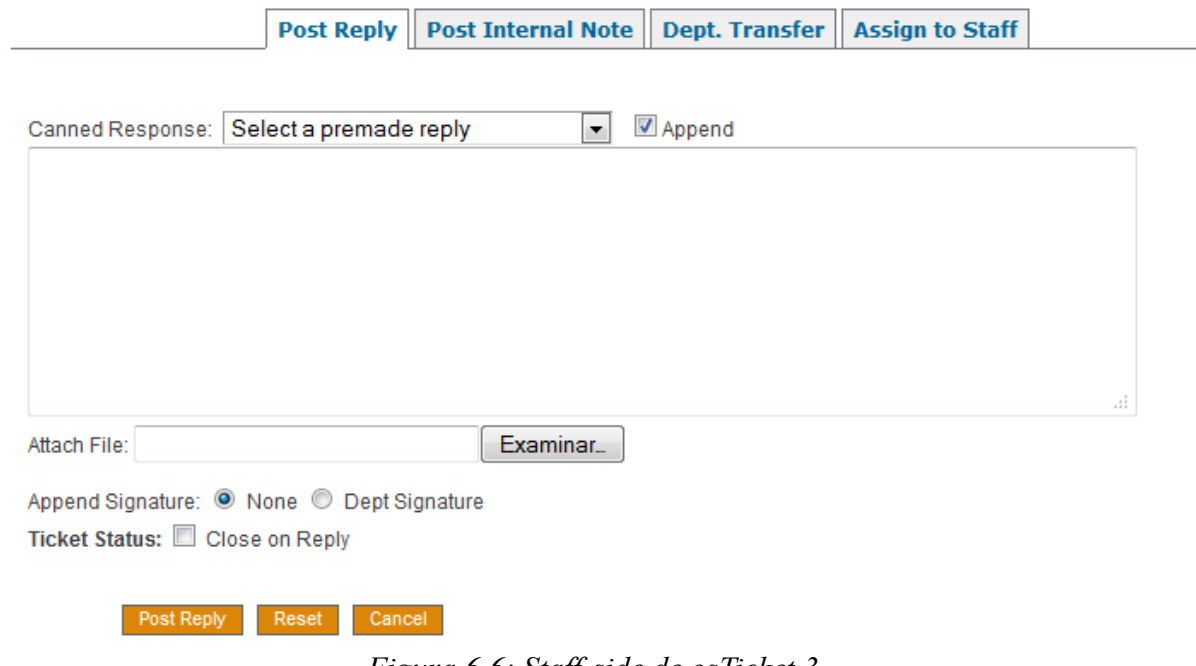

*Figura 6.6: Staff-side de osTicket 3*

Punts a treballar per aconseguir el nostre objectiu:

- Permetre adjunts.
- Modificació dels formularis de creació de tiquets.
- Modificació de la base de dades.
- Modificació de la classe tiquet.
- Modificació de tots els fitxers que llegeixen les dades d'un tiquet de la base de dades.
- Modificació del fitxer que edita un ticket.
- Permetre avís pels tiquets propers a caducar.
- Permetre filtrat dels tiquets propers a caducar.

### **6.1.2 Desenvolupament**

Segons les decisions preses en les fases anteriors, estem en condicions de dur a terme el desenvolupament del sistema. A partir de la planificació del desenvolupament, hem de fer el següent:

- Instal·lar l'IDE d'Eclipse amb el plugin per PHP necessari.
- Generar codi a partir dels diagrames de classes, els casos d'ús revisats i les proves unitàries.
- Executar proves unitàries concurrentment amb el desenvolupament.
- Execució de les proves d'integració.

A continuació es descriuen els passos a realitzar per aconseguir els objectius proposats en l'apartat anterior:

### *6.1.2.1 Permetre adjunts.*

Un dels camps que necessitem que aparegui en el nostre formulari en crear un nou tiquet és un camp de càrrega d'arxius que ens permeti adjuntar una còpia del NIF/Passaport/NIE del client. Aquest nou camp estarà marcat amb (\*), la qual cosa significa que serà un camp requerit per l'aplicació. Per permetre que el formulari inclogui un camp per pujar fitxers, s'han realitzat els següents passos:

• Accedir al sistema com a usuari administrador.

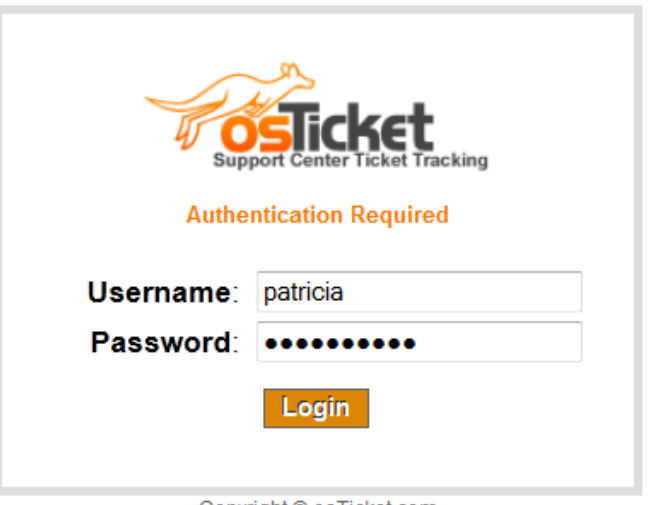

Copyright © osTicket.com

*Figura 6.7: Usuari administrador*

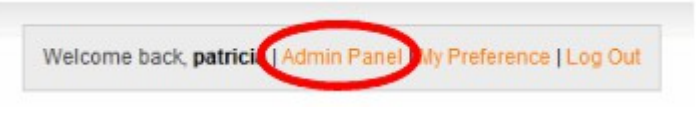

*Figura 6.8: Admin panel*

- Al costat del menú "Preferències" trobem l'opció "Adjunts" donem clic allí.
- En "Configuració d'Arxius Adjunts" habilitem les següents opcions:
	- Permetre adjunts
	- Habilitar arxius adjunts Online
- Després hem de crear una carpeta en www del nostre servidor web i li hem de donar permisos d'escriptura.
- En "Tipus d'arxius permesos" escriurem les extensions dels arxius permesos.

| Configuración de Archivos Adjuntos                                                                                       |                                                                                                    |  |  |  |  |  |  |
|----------------------------------------------------------------------------------------------------|----------------------------------------------------------------------------------------------------|--|--|--|--|--|--|
| Antes de habilitar esta función asegurate de entender las condiciones de seguridad y los problemas relativos a la misma. |                                                                                                    |  |  |  |  |  |  |
| Permitir Adiuntos:                                                                                                    | Permitir Adjuntos (Configuración Global)                                                                                                    |  |  |  |  |  |  |
| Adjuntos por email:                                                                                                    | Permitir Adjuntos por Email                                                                                                    |  |  |  |  |  |  |
| Adiuntos Online:                                                                                                    | Habilitar archivos adjuntos Online<br>Solo usuarios autenticados. (deben haber iniciado sesión antes de poder adjuntar un archivo)                                                                                                    |  |  |  |  |  |  |
| Archivo de respuesta del Staff:                                                                                          | Permitir adjuntos de correo al usuario                                                                                                    |  |  |  |  |  |  |
| Tamaño máximo permitido:                                                                                                 | 1048576<br>bytes                                                                                                    |  |  |  |  |  |  |
| Carpeta de Adjuntos:                                                                                                    | El Usuario debe tener acceso de escritura a la carpeta, (chmod 777)<br>Crea una carpeta y dale permisos<br>/var/www/osticket/descargas<br>de escritura<br><u>(ej de ruta absoluta) /home/nombredeusuario/www/soporte/carpeta de adjuntos</u> |  |  |  |  |  |  |
| Tipos de archivos permitidos:                                                                                            | Introduce las extensiones de fichero permitidas separadas por coma (.doc. .pdf)<br>Para aceptar cualquier fichero introduce .* (NO recomendado).<br>.doc, .pdf, .bmp, .jpg<br>лÍ.                                                            |  |  |  |  |  |  |

*Figura 6.9: Configuració d'Arxius Adjunts*

### *6.1.2.2 Modificació dels formularis de creació de tiquets.*

Una de les principals modificacions a realitzar sobre la versió d'Osticket per obtenir una aplicació que s'adapti a les nostres necessitats és la inclusió de nous camps en el formulari que ens permetin introduir i emmagatzemar les dades requerides.

Per afegir un nou camp, s'hauran de realitzar els següents 6 passos:

- **1.** Afegir el nou camp en la base de dades.
- **2.** Modificar el fitxer support/include/class.ticket.php
- **3.** Modificar el fitxer support/include/client/open.inc.php
- **4.** Modificar el fitxer support/include/client/viewticket.inc.php
- **5.** Modificar el fitxer include/staff/viewticket.inc.php
- **6.** Modificar el fitxer include/staff/newticket.inc.php

Per a això, el primer pas que s'ha de realitzar és afegir manualment en la base de dades de MySQL els següents camps a la taula ost\_tiquet:

- document\_type
- document\_number
- law\_type

• justification

| $\Box$ 25 document type               | varchar(20)  | utf8 general ci | NULL              | <b><i>A</i></b> Cambiar ● Eliminar ▼ Más                    |  |
|---------------------------------------|--------------|-----------------|-------------------|-------------------------------------------------------------|--|
| $\Box$ 26 document number varchar(10) |              | utf8 general ci | <b>NULL</b>       | $\oslash$ Cambiar $\odot$ Eliminar $\blacktriangledown$ Más |  |
| $\Box$ 27 law type                    | varchar(25)  | utf8 general ci | <b>NULL</b>       | <b><i>A</i></b> Cambiar ● Eliminar ▼ Más                    |  |
| $\Box$ 28 justification               | varchar(300) | utf8_general_ci | NULL <sub>1</sub> | ⊘ Cambiar ⊜ Eliminar v Más                                  |  |

*Figura 6.10: Nous camps a la taula ost\_tiquet*

En la Figura 6.10, es mostren els camps ja introduïts en la base de dades. En aquesta imatge es pot observar també el tipus de dades escollit per a cadascun d'ells, el seu comportament enfront dels valors nuls, etc.

El següent pas és modificar el fitxer class.tiquet.php i afegir allí les noves variables:

```
class Ticket{
   var $id;
   var $extid;
   var $email;
   var $status;
   var $created;
   var $updated;
   var $lastrespdate;
   var $lastmsgdate;
   var $duedate;
   var $priority;
   var $priority_id;
   var $fullname;
   var $staff_id;
   var $dept_id;
   var $topic id;
   var $dept name;
   var $subject;
   var $helptopic;
   var $overdue;
// begin Patricia code
   var $document_type;
   var $document_number;
   var $law type;
   var $justification;
// end Patricia code
  Figura 6.11: Noves
```
*variables al fitxer class.tiquet.php* 

I també s'ha de modificar aquest altre tros de codi de la següent manera: \$this->newvar=\$row['newvar']

Com es pot observar en la imatge la part del codi afegit apareix entre els comentaris ("begin Patricia code" i "end Patricia code").

```
if((\$res=db \text{ query}(\$sal)) && db num rows(\$res)):
    $row=db fetch arrav($res):
   $this->id = $row['ticket_id'];<br>$this->extid =$row['ticketID'];
    $this->email =$row['email'];
    $this->fullname =$rowllname'l:
    $this->status =$row['status'];
   $this->created =$row['created'];
   $this->updated =$row['updated'];
   $this->duedate =$row['duedate'];
   $this->closed =$row['closed'];
   $this->lastmsgdate =$row['lastmessagedate'];
   $this->lastrespdate =$row['lastresponsedate'];
   $this->lock_id =$row['lock_id'];
   $this->priority_id=$row['priority_id'];
   $this->priority=$row['priority_desc'];
   $this->staff_id =$row['staff_id'];
   $this->dept_id =$row['dept_id'];
   $this->topic_id =$row['topicId']; //Note that we're actual
   $this->dept_name =$row['dept_name'];
   $this->subject =$row['subject'];
    $this->helptopic =$row['helptopic'];
    $this->overdue =$row['isoverdue'];
    // begin Patricia code
    $this->document_type =$row['document_type'];
    $this->document_number =$row['document_number'];
    $this->law_type =$row["law_type"];
    $this->justification =$row["justification"];
    // end Patricia code
      Figura 6.12: Segona modificació a class.tiquet.php
```
I també s'han de definir en el mateix fitxer, les funcions de tipus "getNew\_var()" conformi es mostren en la imatge següent:

```
// begin Patricia code
function getDocument type(){
    return $this->document type;
Β
function getDocument number(){
    return $this->document number;
P
function getLaw type(){
    return $this->law_type;
<sup>1</sup>
function getJustification(){
    return $this->justification;
P
1/ end Patricia code
```
*Figura 6.13: Tercera modificació a class.tiquet.php*

Una altra de les modificacions que s'han de realitzar en el fitxer "class.tiquet.php" recau sobre la funció "create" on es defineixen, entre altres coses, el tipus dels camps, si són requerits o no i el missatge d'error que mostraran en cas que es produeixi.

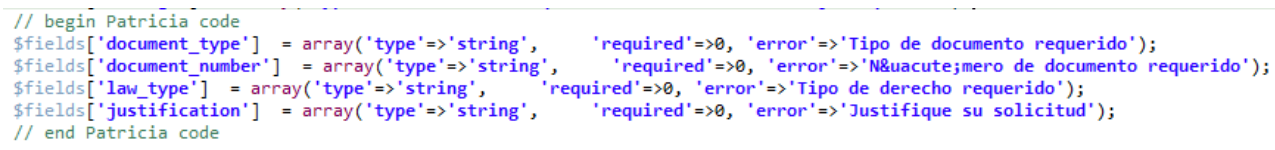

*Figura 6.14: Quarta modificació a class.tiquet.php*

En el nostre cas, s'han definit els nous camps en la base de dades de manera que accepten nuls i s'ha decidit actuar en conseqüència en el codi anterior definint-los com no requerits. Això s'ha fet per aportar major flexibilitat a l'aplicació i es deixa a decisió de l'organització que vagi a utilitzar l'aplicació, l'opció de definir-los com requerits. No obstant això, i amb la previsió que es defineixin com requerits s'ha inclòs del missatge d'error que apareixeria en cas que es controlés la nul·litat.

L'última modificació que hauríem de realitzar en el fitxer "class.tiquet.php" seria en el fragment de codi que s'encarrega d'inserir les dades en la base de dades:

```
//We are ready son...hold on to the rails.
$extId=Ticket::genExtRandID();
$sql= 'INSERT INTO '.TICKET TABLE.' SET created=NOW() '.
        ',ticketID='.db_input($extId).
         , dept id='.db input($deptId).
         , topic_id='.db_input($topicId).
         , priority id='.db input($priorityId).
         , email='.db input($var['email']).
         , name='.db_input(Format::striptags($var['name'])).
        // begin Patricia code
         , document type=".db input(Format::striptags($var['document type'])).
         , document_number='.db_input(Format::striptags($var['document_number'])).
         , law type='.db input(Format::striptags($var['law type'])).
         , justification='.db input(Format::striptags($var['justification'])).
        // end Patricia code
         , subject='.db input(Format::striptags($var['subject'])).
         , helptopic='.db input(Format::striptags($topicDesc)).
         , phone="'.db_input($var['phone'], false).'"'.
         , phone_ext='.db_input($var['phone_ext']?$var['phone_ext']:'').
         , ip_address='.db_input($ipaddress).
         , source=' .db input($source);
```
*Figura 6.15: Cinquena modificació a class.tiquet.php*

Com es pot observar en la Figura 6.15 s'insereixen les 4 variables definides anteriorment.

També s'han modificat els fitxers que s'encarreguen de crear els camps de la base de dades perquè automàticament generen els camps necessaris per a les dades extra que necessitem introduir en la nostra versió per al tractament dels drets ARCO.

Després de realitzar tots els canvis definits anteriorment sobre el fitxer "class.tiquet.php" passem a modificar el fitxer "open.inc.php". En aquest fitxer, s'implementa el formulari que veu el costat del client (client side). En ell s'han inclòs els següents fragments de codi:

```
<!--begin Patricia code-->
<tr>
    <th>Tipo de documento:</th>
    <td><select name="document_type"><br><option value="NIF/CIF">NIF/CIF</option>
        <option value="Pasaporte">Pasaporte</option>
        <option value="Tarj. residencia">Tarj. residencia</option>
        \langle/select>
         <font class="error">*&nbsp;<?php echo $errors['document_type']?></font>
    \langle /td \rangle\langle/tr>
<tr>
    <th>N&uacute;mero de documento:</th>
    <td>
        <input type="text" name="document number" size="10" value="<?php echo $info['document number']?>">
         <font class="error">*&nbsp;<?php echo $errors['document_number']?></font>
    \langle /td \rangle2/trs
<?php if(($cfg->allowOnlineAttachments() && !$cfg->allowAttachmentsOnlogin())
             | ($cfg->allowAttachmentsOnlogin() && ($thisclient && $thisclient->isValid()))){
    \overline{2}<tr>
    <th>Adjuntar copia de su NIF/Pasaporte/NIE:</th>
    <td>
        <input type="file" name="attachment"><font class="error">&nbsp;<?php echo $errors['attachment']?></font>
     \langle /td \rangle\langle/tr>
\langle ?php \rangle?>
<!--end Patricia code-->
                     Figura 6.16: Primera modificació del fitxer "open.inc.php"
```
Com es pot observar en la imatge s'han inclòs en el formulari els camps necessaris per recollir les següents dades: Tipus de document, Nombre de document i una còpia del NIF/Passaport/NIE.

Una altra de les necessitats projectades en la nostra nova aplicació, era la d'aconseguir que una part del formulari variés en funció del tipus de dret escollit per l'usuari. Per aconseguir això, s'ha inclòs el següent fragment de codi:

```
<!--begin Patricia code-->
<script type="text/javascript">
van ven
function mostrar(num) {
    obj = document.getElementById('c'+(num+1));
    ver.style.display = 'none';<br>obj.style.display = 'block';
    ver = obj;\langle/script\rangle<tr>
    <th width="50%">Elija el tipo de derecho que desee ejercer:</th>
    <td><select name="law type" onchange="mostrar(this.selectedIndex)">
         <option value="A">Acceso</option>
         <option value="R">Rectificaci&oacute;n</option>
         <option value="C">Cancelaci&oacute;n</option>
        <option value="0">Oposici&oacute;n</option>
         </select>
          <font class="error">*&nbsp;<?php echo $errors['law type']?></font>
    \langle /td \rangle\langle/tr>
</table>
```
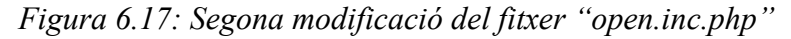

```
<table align="center" cellspacing="0" cellpadding="3" width="90%" border=0>
       e airgn= center certsp.<br><tr> <td align="center":<br><div id="contenedor":<br><div id="c1">
                          kh2>Acresonc/h2>Justificaci&c
                          varrietze var.<br>Justificaci&oacute;n:<br>(campo requerido si se ha ejercido este derecho en los &uacute;ltimos 12 meses)
                    \epsilon/divs
                    </aiv><br><div id="c2" style="display:none">
                         v ide cz stylee display:nome »<br><h2>Rectification="home"><br>Ind&iacute;quenos los datos que desea corregir:
                   \langle/div>
                   </div><br><div id="c3" style="display:none"><br><h2>Cancelaci&oacute;n</h2><br>- Tad@iacute:nonese les date
                               The contract contract control of the control of the control of the control of the control of the control of the control of the control of the control of the control of the control of the control of the control of the contr
                    2743</div id="c4" style="display:none">
                          <h2>Oposi
                   <h2>Oposic<u>i&oacute;</u>n</h2><br>Justifique la causa por la que solicita este derecho:<br></div>
                    ve=tracea name="justification" id="justification" cols="90" rows="9" wrap="soft" style="width:90%"><?php_echo $info['justification']?></textarea>
             \sqrt{div}\langle /td \rangle\langle/tr>
\left\langle/table>
<!--end Patricia code-->
```
*Figura 6.18: Segona modificació del fitxer "open.inc.php" (Part 2)*

Com es pot observar, s'ha dividit el fragment de codi en dues figures diferents. En la primera figura es pot observar la funció "mostrar" que en funció de l'opció escollida en el "select" s'encarregarà de mostrar la capa que correspongui i d'ocultar la resta.

En el fragment de codi que es mostra en la segona figura, es pot observar la definició dels diferents "div's" cadascun corresponent amb un tipus de dret diferent. En funció del tipus de dret escollit en el select, es farà visible la capa o "div" corresponent i la resta quedaran ocultes.

Com s'ha dit anteriorment, en el pas 4 es modifica el fitxer "viewticket.inc.php". Aquest fitxer s'encarrega de mostrar, en el costat del client, les dades que corresponen al tiquet

que el client desitja consultar. En aquesta pantalla s'hauran de mostrar ara totes aquelles dades que s'han inclòs en "open.inc.php" i que el client va emplenar per poder generar el tiquet. Per a això s'han realitzat les següents modificacions:

```
<td width=50% valign="top">
 <table align="center" class="infotable" cellspacing="1" cellpadding="3" width="100%" border=0>
     <!--begin Patricia code-->
     <tr>
         <th width="100">Nombre completo:</th>
         <td><?php echo Format::htmlchars($ticket->getName())?></td>
     \langle/tr>
     <tr>
         <th width="100">Tipo de documento:</th>
         <td><?php echo Format::htmlchars($ticket->getDocument_type())?></td>
     \langle/tr>
     \langletr>
         <th width="100">N&uacute;mero de documento:</th>
         <td><?php echo Format::htmlchars($ticket->getDocument_number())?></td>
     \langle/tr>
     <!--end Patricia code-->
     \langletr>
         <th width="100">Email:</th>
         <td><?php echo $ticket->getEmail()?></td>
     \langle/tr>
     <tr>
         <th>Tel&eacute;fono:</th>
         <td><?php echo Format::phone($ticket->getPhoneNumber())?></td>
     \langle/tr>
 </table>
\langle /td \rangle
```
*Figura 6.19: Codi inclòs en "open.inc.php"*

Com es pot observar en el fragment de codi que es mostra en la Figura 6.19, s'han inclòs les dades "Tipus de document" i "Numero de document". A més, es desitja mostrar també el tipus de dret al que es destina el tiquet i les dades que el client ha emplenat i que estan directament relacionats amb el tipus de dret que es desitja exercir. Per a això, s'ha introduït en el fitxer el següent fragment de codi:

```
<div class="msg">Tipo de derecho: <?php
switch($ticket->getLaw_type()){
   case 'A':
       echo 'Acceso';
        break;
    case 'R':
       echo 'Rectificaci&oacuten';
        break:
    case 'C':
       echo 'Cancelaci&oacuten';
        break:
    case '0':
       echo 'Oposici&oacuten';
        break;
ł
35
\langle/div>
<div class="msg">
<tr>
  <th width="100">Justificaci&oacute;n:</th>
   <td><?php echo Format::htmlchars($ticket->getJustification())?></td>
\langle/tr>
</div>
```
*Figura 6.20: Codi inclòs en "open.inc.php" (Part 2)*

El següent pas que ens queda per donar, és modificar staff/viewticket.inc.php. En aquest fitxer es troba el codi encarregat de mostrar totes les dades sobre un tiquet quan aquest és consultat per un membre del staff, en el nostre cas, un membre del departament d'assessoria legal de l'empresa. Aquesta pantalla és molt similar a la seva homòloga en el costat del client encara que inclou alguna informació més com la data de tancament, la data de l'última resposta, el staff assignat, etc. A més, s'inclou la possibilitat de respondre al tiquet, crear una nota interna, transferir el tiquet a un altre departament, assignar el tiquet a un membre concret del staff, també es permet canviar la prioritat del tiquet, editar-ho, etc. No obstant això, les modificacions realitzades són molt similars a les quals s'han fet en el fitxer homòleg del costat del client.

Finalment ens falta modificar el fitxer staff/newticket.inc.php, el codi aquí inclòs és el que permet al staff introduir les dades necessàries per generar un nou tiquet. A l'igual en la situació anterior, les modificacions realitzades en aquest fitxer seran molt similars a les ja realitzades en el seu homòleg del costat del client.

### *6.1.2.3 Modificació del fitxer que edita un ticket.*

També s'ha de modificar el fitxer editticket.inc.php doncs en introduir camps nous, haurem de realitzar els canvis necessaris perquè en editar, s'actualitzi correctament la base de dades.

A l'hora d'editar un tiquet, no es contempla la possibilitat que es desitgi canviar el tipus de dret pel qual ha estat creat, doncs en tractar-se d'un canvi tan significatiu el més lògic seria anul·lar el tiquet i crear un de nou.

Des de editticket.inc.php s'envien les dades a un altre fitxer que els recull i processa.

Però aquest fitxer no podrà processar-los si no coneix quins són els nous camps introduïts. Perquè puguem editar el tiquet i les dades s'actualitzin, devem modificar també la funció update() del fitxer classticket.php.

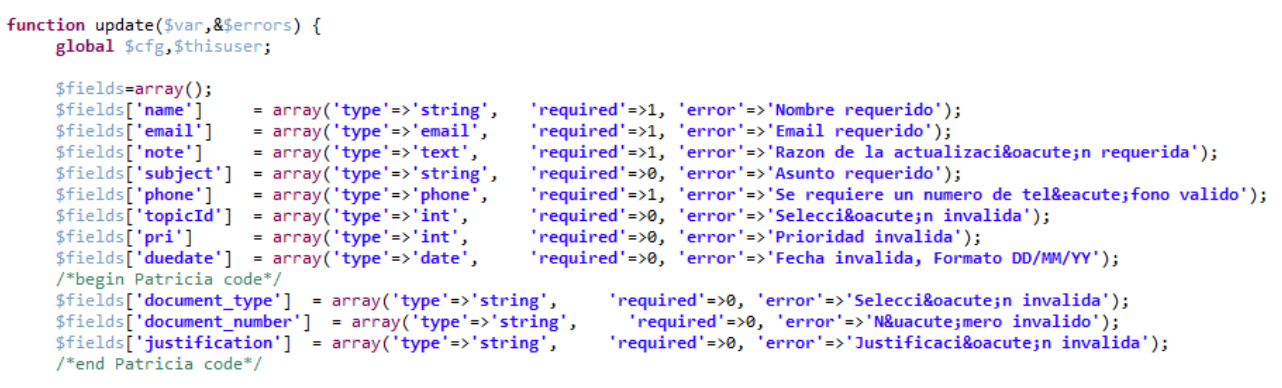

*Figura 6.21: Funció update() del fitxer classticket.php*

### *6.1.2.4 Permetre l'avís i el filtrat dels tiquets propers a caducar.*

Un altre requisit funcional que es va proposar a l'inici del projecte és que l'aplicació realitzés notificacions o avisos, bé per correu o bé d'alguna forma que destaqui respecte a la resta de tiquets, quan aquestes peticions de drets estiguin properes a caducar en funció d'un temps de caducitat concret.

Per aconseguir una aplicació més completa i molt més comunicativa amb l'usuari, s'ha decidit notificar el venciment d'un tiquet de les dues formes plantejades al principi com a possibles opcions. Així doncs, quan nostra aplicació detecti que un tiquet a complit el seu termini, serà marcat com vençut i a més s'enviarà una notificació per correu als responsables del mateix.

Si s'observa la figura, s'ha destacat amb un cercle vermell l'enllaç als tiquets vençuts que apareix en el menú de l'usuari. D'aquesta forma, l'empleat que s'encarregui de processar els tiquets podrà accedir directament a una nova pantalla on li apareixeran únicament aquells tiquets que siguin a punt de caducar.

A més, per aportar major flexibilitat a la nostra aplicació, l'usuari podrà accedir directament a tots els tiquets oberts (Destacat en la Figura 6.22 amb un cercle verd) independentment de si el seu termini s'ha complert o no.

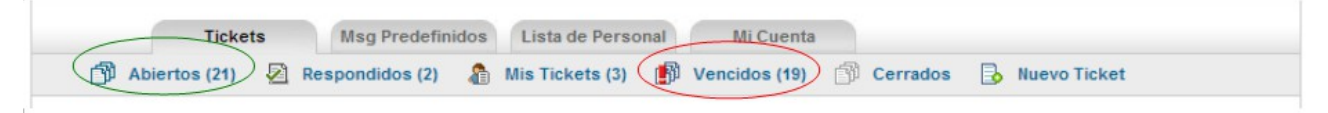

### *Figura 6.22: Tiquets propers a caducar.*

En el cas que l'usuari decideixi visualitzar tots els tiquets que estiguin oberts no perdria la perspectiva respecte al seu venciment per que aquells tiquets propers a caducar es marcarien amb la icona  $\Box$ , de manera que un tiquet vençut en el sistema es mostraria així:

│ □ │ | <mark>a 818241</mark> 25/01/2013 │ i osTicket Instalado Soporte Normal osTicket Support *Figura 6.23: Icona de tiquet vençut*

Respecte a la caducitat dels tiquets, seria important recordar els terminis legals per respondre a les sol·licituds de cada dret:

> *Dret d'Accés: Entre 10 dies hàbils i un mes. Dret de Rectificació: 10 dies hàbils. Dret de Cancel·lació: 10 dies hàbils. Dret d'Oposició: 10 dies hàbils.*

Per tant, s'ha fixat en 9 dies del termini d'un tiquet en el sistema, de manera que un tiquet serà marcat com vençut en el sistema un dia abans que caduqui legalment.

Però la nostra aplicació perdria flexibilitat si no permetés al personal del departament responsable modificar els terminis de venciment de cada tiquet en concret, ja que poden donar-se situacions en les quals per festius no es comptabilitzin els 9 dies hàbils correctament o bé perquè s'ha editat un tiquet per algun error en les dades i es considera tornar a iniciar el termini de venciment, o simplement perquè es tracta d'un dret d'accés que disposa d'un termini més lax (entre 10 i 30 dies) i la política de l'empresa decideix aplicar-li un venciment diferent.

Perquè l'usuari de la nostra aplicació pugui controlar totes aquestes situacions plantejades anteriorment es disposa de l'opció "data de venciment" (que es mostra en la figura) tant en la creació d'un nou tiquet com en l'edició d'un tiquet ja introduït en el sistema.

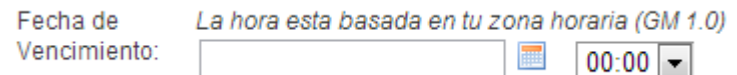

*Figura 6.24: Opció d'edició de la data de venciment*

Per aconseguir que el sistema generi una alerta i s'enviï un correu electrònic als responsables cada vegada que un tiquet venç, s'han configurat les alertes i notificacions des del panell de configuració, al que s'accedeix sent usuari administrador del sistema.

| Alertas de Ticket Nuevo:      | C Activar C Desactivar<br>Seleccionar destinarios<br>Administradores   Jefe Departamento   Miembros Departamento                                                           |
|-------------------------------|----------------------------------------------------------------------------------------------------|
| Alerta de Nuevo Mensaje:      | Activar <sup>O</sup> Desactivar<br>Seleccionar destinarios<br>Ultimo en responder 8 Staff asignado is Jefe Departamento                                                    |
| Alerta de Nueva Nota interna: | Activar <sup>O</sup> Desactivar<br>Seleccionar destinarios<br>Ultimo en responder V Staff asignado U Jefe Departamento                                                     |
| Alerta de Ticket Vencido:     | C Activar C Desactivar<br>El correo Admin recibe la alerta por defecto. Selecciona destinatarios adicionales:<br>Staff asignado Jefe Departamento DI Miembros Departamento |
| Errores del Sistema:          | Los tipos de errores selecionados se envían al correo Admin<br>Errores de Sistema V Errores SQL V Exceso de inicio de sesión                                               |

*Figura 6.25: Configuració d'alertes i notificacions al panell de configuració*

Com es pot observar, en la figura s'ha marcat amb un cercle vermell l'opció modificada. Per defecte estava desactivada, per la qual cosa s'ha activat i s'han seleccionat els destinataris addicionals del staff assignat al tiquet, el cap de departament i els membres del departament.

D'altra banda, per aconseguir fixar el termini del tiquet en el sistema a 9 dies, s'ha accedit a l'apartat de "Configuració i Opcions dels Tiquets".

| Configuración y Opciones de tickets                                 |                                                                                |                                                                                          |  |  |  |  |  |
|---------------------------------------------------------------------|--------------------------------------------------------------------------------|------------------------------------------------------------------------------------------|--|--|--|--|--|
| Cuando se activa, se abre automáticamente las entradas para Tickets |                                                                                |                                                                                          |  |  |  |  |  |
| Generación de IDs:                                                  | Secuencial @ Aleatoria (Recomendado)                                           |                                                                                          |  |  |  |  |  |
| Prioridad de los Tickets:                                           | Normal $\blacktriangleright$<br>Prioridad por defecto                          |                                                                                          |  |  |  |  |  |
|                                                                     | Permitir al usuario establecer la prioridad (para tickets nuevos)              |                                                                                          |  |  |  |  |  |
|                                                                     |                                                                                | Utilizar la prioridad por email cuando sea posible (para tickets desde el correo)        |  |  |  |  |  |
| Numero Máximo de Tickets:                                           |                                                                                | por Email. (Ayuda contra el Spam y el control de flujos. O para ilimitados)              |  |  |  |  |  |
| Tiempo de AutoBloqueo:                                              | 3<br>((Minutos a bloquear un ticket en curso. 0 para deshabilitar el bloqueo)) |                                                                                          |  |  |  |  |  |
| Plazo del Ticket:                                                   | 216                                                                            | (Tiempo, en horas, antes de que un ticket sea marcado como Pasado. 0 para deshabilitar.) |  |  |  |  |  |
| Tickets Reabiertos:                                                 |                                                                                | Auto asignar ticket reabierto al último editor. (3 Meses limite)                         |  |  |  |  |  |
| Tickets Asignados:                                                  | Mostrar los tickets asignados en la cola de "Abiertos".                        |                                                                                          |  |  |  |  |  |
| Tickets Respondidos:                                                | Mostrar los tickets respondidos en la cola de "Abiertos".                      |                                                                                          |  |  |  |  |  |
| Registro de Actividad de Tickets:                                   | Registra la actividad de los tickets como notas internas.                      |                                                                                          |  |  |  |  |  |
| Identidad del Staff:                                                | Ocultar el nombre del Staff en las respuestas.                                 |                                                                                          |  |  |  |  |  |
| Verificación Humana:                                                |                                                                                | Activar captcha para los Tickets nuevos via web.                                         |  |  |  |  |  |

*Figura 6.26: Configuració del termini del tiquet*

De manera que, com es pot observar en la figura, hem introduït 216 hores, l'equivalent en hores a 9 dies.

### **6.1.3 Documentació**

L'objectiu d'aquesta fase és l'elaboració de la documentació d'usuari (Annex I). A més en el nostre cas, com ens hem basat en el codi d'Osticket 1.6.0 per adequar-ho a les nostres necessitats i realitzar les nostres modificacions, incorporarem diverses

referències externes a la documentació que Osticket proporciona. En la imatge següent es pot observar una mostra de la documentació que ens proporciona Osticket sobre la seva versió 1.6.0 que és la que nosaltres hem adaptat al nostre projecte. (<http://osticket.com/wiki/Home>)

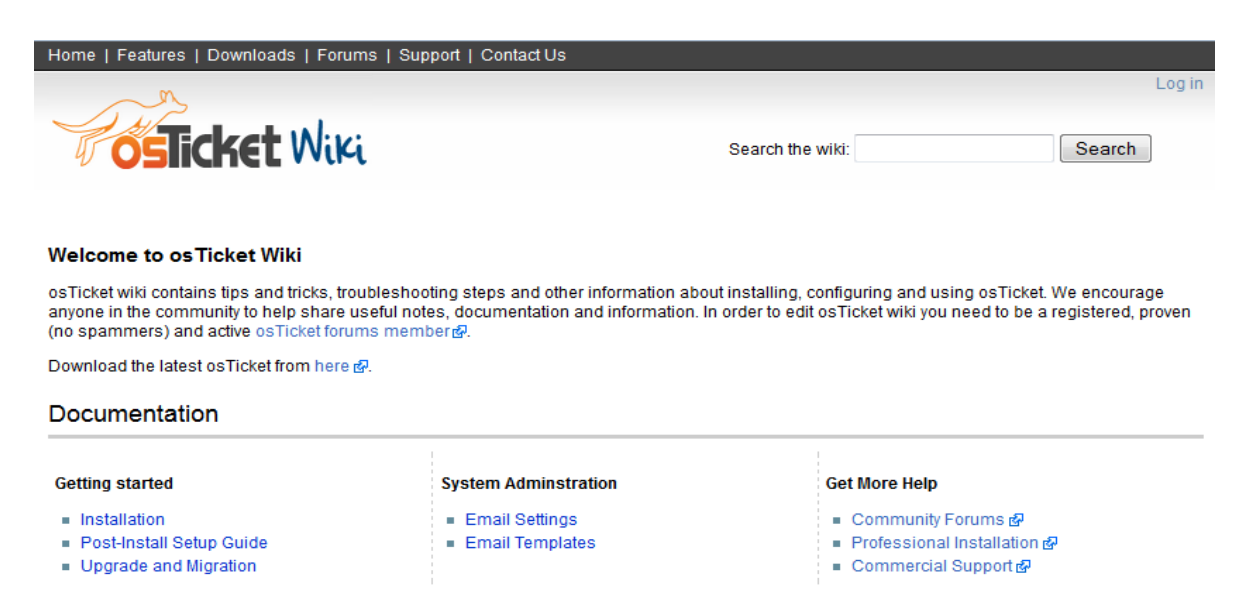

*Figura 6.27: Documentació d'Osticket*

Com es pot observar, ens proporciona:

- Suport per a la instal·lació. Aquest apartat pot ser reutilitzat totalment perquè les nostres modificacions no han afectat al procés d'instal·lació inicial.
- Guia de Post-Instal·lació.
- Suport per a les actualitzacions i migracions.
- Suport per a l'administració del sistema.
- Fòrums per a la comunitat.
- Serveis d'instal·lació professional.
- Suport comercial.<sup>[6]</sup>

### *6.2 Implantació*

El nostre projecte no requereix una fase d'implantació en un entorn real perquè es tracta d'un programari genèric que es destina a l'aprofitament general. En concret, hem adaptat un gestor de tiquets perquè gestioni les sol·licituds de drets ARCO (cada vegada més necessari en l'entorn empresarial). Una vegada alliberat el nostre codi qualsevol empresa que ho necessiti podria implantar-ho en el seu entorn.

No obstant això, sigui la que sigui l'empresa, l'implatació del sistema requerirà una planificació acurada. En els casos en què el sistema en substitueixi un altre serà necessari fer una migració de les dades. En tot cas, és en aquesta fase on haurem d'implicar els usuaris participants i formar-los.

### **6.2.1 Formació**

Encara que la fase de formació no es realitzarà dins d'aquest projecte, és important dir que els estudis dels casos d'ús realitzats en les fases d'anàlisi i disseny del sistema hauran de servir de base per a definir el pla i els continguts de la formació.

### **6.2.2 Implantació del sistema i proves**

La fase d'implantació i proves l'haurà de realitzar cada empresa i serà diferent en cadascuna d'elles perquè dependrà molt de l'entorn on es desitgi implantar. Si bé és cert que hauran una sèrie d'activitats que resultaran comuns a totes elles:

- Per instal·lar OsTicket, el servidor web ha de tenir PHP 4.3 (o superior) i MySQL 4.4 instal·lat.
- Es necessitarà una base de dades MySQL amb usuari i contrasenya i el nom de host a mà durant la instal·lació. L'usuari de MySQL ha de tenir privilegis en la base de dades.
- OsTicket requereix també que la directiva de PHP short open tag estigui ON. La directiva pot ser activada en l'arxiu php.ini, htaccess o httpd.conf.

Una vegada implantat es realitzaran les proves d'implantació que testaran el funcionament del sistema en el seu nou entorn. Una possible prova seria la navegació completa pel gestor de tiquets, generant tiquets, consultant-los, editant-los, canviantlos la prioritat, forçant al fet que es mostrin com vençuts, responent-los, creant notes internes, etc.

### **6.2.3 Nivell de serveis**

Segons els resultats obtinguts en les proves d'implantació i els requisits del sistema, estarem en condicions de fixar un nivell de servei.

Els serveis en els quals hi haurà acord dependrà molt de l'entorn i dels interessos de l'empresa, però tenint en compte les característiques del nostre projecte i la seva comesa, es podrien assenyalar alguns serveis com la seguretat (perquè s'estan manejant dades dels clients), temps de resposta, disponibilitat...etc.

### **6.2.4 Acceptació del sistema**

Com s'ha comentat anteriorment, aquest projecte no es va a implantar en una empresa real, sinó que està destinat a presentar-se davant un tribunal.

El primer pas de l'acceptació passarà per que el projecte sigui aprovat per la consultora de l'empresa PRiSE i en segon lloc pel consultor i el tribunal avaluador de la UOC.

### *6.3 Manteniment*

En tractar-se d'un projecte de programari lliure, el manteniment del sistema ofereix moltes més possibilitats per a l'empresa que ho desitgi implantar que si es tractés d'un projecte de programari propietari. Aquestes possibilitats passen per:

- Contractar a l'empresa desenvolupadora com a suport tècnic de l'empresa.
- Formar als seus propis desenvolupadors perquè s'encarreguin ells del manteniment del sistema ja que disposen del codi font.
- Contractar a una tercera empresa perquè aporti el suport necessari.

A més, per al desenvolupament del nostre sistema ens hem basant en un altre projecte de programari lliure. OsTicket té una forta comunitat d'usuaris disposats a ajudar. Els fòrums de osTicket són un gran lloc per aconseguir ajuda, orientació i ajuda de la comunitat. A més dels fòrums, osticket ofereix un wiki amb una útil col·lecció de materials educatius, documentació i notes dels usuaris osTicket. Per a les organitzacions que busquen un major nivell de suport, proveeixen serveis professionals i de suport comercial personalitzat per satisfer les seves necessitats. Com per exemple:

- Producció i suport operatiu.
- Millors pràctiques i auditories de resultats.
- Les actualitzacions i pegats de suport.
- Prioritat de resposta basada en SLA.
- Resolució del problema incidents il·limitats.
- L'accés a l'equip principal de desenvolupament.

A més, també ofereixen serveis a experts per ajudar a implementar ràpidament i aprofitar tot el potencial de les característiques i funcionalitats de osTicket. Alguns dels serveis professionals que inclouen són:

- Instal·lacions professionals
- Suport a l'execució
- Configuracions complexes
- Sistema de migració i integració
- Funcions personalitzades i mods.

# Gestor de Tickets per a drets ARCO **Capítol VII**

*En aquest darrer capítol es presenten les conclusions, els objectius assolits, les possibilitats d'ampliació de l'aplicació, etc.*
#### Capítol VII

## *7. Conclusions*

Aquest projecte s'ha construït des d'uns valors molt ferms on el programari no té més objecte que servir als interessos de la comunitat, on el model de desenvolupament està banyat per la filosofia del programari lliure.

En el disseny i implementació han jugat un paper molt important els coneixements adquirits durant els estudis en l'àmbit de la planificació de projectes i programació. A més, s'ha pogut apreciar la importància que té planificar bé un projecte d'enginyeria i realitzar un bon disseny de programari. Els diagrames de GANTT han ajudat significativament en totes les fases del projecte. D'altra banda, també s'ha posat de manifest que els projectes solen durar més del planificat. En desenvolupar les tasques solen sorgir contratemps que no s'han previst durant la planificació.

A més, durant el desenvolupament del projecte l'alumne ha adquirit nous coneixements que solament l'experiència pot aportar.

## **7.1 Objectius assolits**

Després de finalitzar el projecte podem afirmar que s'han complit tots els objectius que es van fixar al principi. En primer lloc, s'ha aconseguit trobar el gestor de tiquets adequat. OsTicket, un gestor de tiquets lliure, i mantingut, amb una comunitat d'usuaris creixent, lleuger i de fàcil maneig, intuïtiu i sense més opcions que les necessàries per a aconseguir el nostre objectiu. En segon lloc, s'ha aconseguit captar les necessitats que havia de cobrir el nostre sistema quant a com gestionar les incidències dels usuaris, i respecte al flux de treball a seguir, els estats per que passa la incidència, els grups de persones que ho han de tractar, les notificacions o accions automàtiques que s'han de realitzar, etc.

En definitiva, s'ha aconseguit aportar a la comunitat una solució lliure que facilita la gestió interna dels drets ARCO.

# **7.2 Possibilitats d'ampliació de l'aplicació**

Les especificacions inicials del projecte per part del consultor extern van ser dirigides cap a la gestió interna dels drets ARCO. No obstant açò, l'aplicació resultant d'aquest projecte pot ser utilitzada com a eina online on els clients generen les seues pròpies peticions de drets.

Al marge d'aquesta millora que ja inclou la nostra aplicació, i tenint en compte l'auge dels dispositius mòbils enfront dels ordinadors personals (els smartphones i les tablets acumulen ja un 66% del total de connexions online), una possible millora seria adaptar el gestor de tiquets perquè puga ser accedit fàcilment des de dispositius mòbils.

### **7.3 Experiència personal amb el programari lliure**

Tot el meu treball i esforç invertit en aquest projecte està basat en la col·laboració, es tracta d'un projecte que es basa en el coneixement compartit. Realitzar aquest projecte a suposat per a mi una experiència que m'ha fet creure encara més si cap en el poder de la comunitat, de la construcció global, creure en la suma de totes les necessitats i de totes les aportacions, en un somni comú i en una realitat col·lectiva.

Col·laborar ha sigut para mi veure la meua aportació com una peça que forma part d'un tot i que m'enriqueix tant a mi com al col·lectiu.

# **Referències bibliogràfiques**

[1] [http://www.ayudaleyprotecciondatos.es/2010/05/12/los-derechos-arco-acceso](http://www.ayudaleyprotecciondatos.es/2010/05/12/los-derechos-arco-acceso-rectificacion-cancelacion-y-oposicion/)[rectificacion-cancelacion-y-oposicion/](http://www.ayudaleyprotecciondatos.es/2010/05/12/los-derechos-arco-acceso-rectificacion-cancelacion-y-oposicion/)

[2]<http://www.tusconsultoreslegales.com/servicios/lopd-proteccion-de-datos>

[3[\]http://www.dataprix.com/blogs/respinosamilla/aplicaciones-para-gesti-n](http://www.dataprix.com/blogs/respinosamilla/aplicaciones-para-gesti-n-incidencias-bugs-productos-opensource)[incidencias-bugs-productos-opensource](http://www.dataprix.com/blogs/respinosamilla/aplicaciones-para-gesti-n-incidencias-bugs-productos-opensource)

[4[\]http://www.opensourcehelpdesklist.com/](http://www.opensourcehelpdesklist.com/)

[5[\]http://en.wikipedia.org/wiki/Comparison\\_of\\_ticket-tracking\\_systems](http://en.wikipedia.org/wiki/Comparison_of_ticket-tracking_systems)

[6]<http://osticket.com/index.php>

**REAL DECRETO 1720/2007**, de 21 de diciembre, por el que se aprueba el Reglamento de desarrollo de la Ley Orgánica 15/1999, de 13 de diciembre, de protección de datos de carácter personal.

Material de l'assignatura.

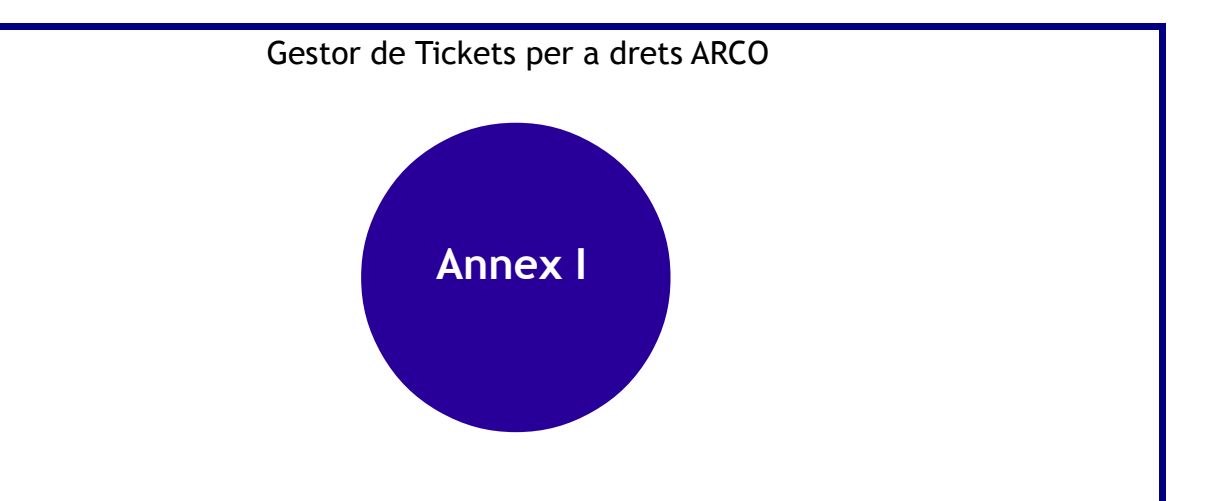

*Manual del gestor de tickets per a drets ARCO.*

# *A1. Requisits previs*

- Per instal·lar OsTicket, el servidor web ha de tenir PHP 4.3 (o superior) i MySQL 4.4 instal·lat.
- Es necessitarà una base de dades MySQL amb usuari i contrasenya i el nom de host a mà durant la instal·lació. L'usuari de MySQL ha de tenir privilegis en la base de dades.
- OsTicket requereix també que la directiva de PHP short\_open\_tag estigui ON. La directiva pot ser activada en l'arxiu php.ini, htaccess o httpd.conf.

# *A2. Introducció*

En aquest punt vostè ha d'haver descarregat la nostra versió de osTicket. El següent pas serà descomprimir els arxius i pujar arxius i directoris del directori upload a un directori de la seua elecció en el seu servidor.

osTicket ha de ser capaç d'escriure i modificar ostconfig.php. Canvie la configuració de permisos de l'arxiu ostconfig.php perquè siga escribible pel servidor web.

# *A3. Instal·lació*

Una vegada que tots els passos anteriors s'han completat, es pot completar la instal·lació i configuració bàsica en un navegador web. Pot invocar l'instal·lador d'osTicket simplement introduint la URL <http://www.yourdomain.com/osticketStable/setup/install.php>o [localhost/osticketStable/setup/install.php.](http://localhost/osticketStable/setup/install.php) Per favor, seguisca les instruccions per a finalitzar el procés d'instal·lació.

- Si el guió descobreix algun error de configuració, llavors no li permetrà continuar fins que es corregisquen els errors.
- Si tot va bé, se li presentarà un formulari per a emplenar l'informació que osTicket requereix.
- Sobre les dades vàlides el script crearà la base de dades i escriurà l'arxiu de configuració.

Tinga en compte que l'instal·lador realitza una configuració bàsica. Es requereix una configuració posterior a la instal·lació, perquè el sistema siga completament funcional.

# *A4. Finalització de la instal·lació*

Si el script d'instal·lació ha acabat d'executar-se sense errors, el seu pròxim pas serà configurar completament el nou sistema de tiquets. Però abans d'açò, per favor realitze els següents passos:

- Canvie el permís del ostconfig.php a 644
- Elimine el directori d'instal·lació.

Ara pot iniciar sessió amb el nom d'usuari i la contrasenya que va crear durant el procés d'instal·lació. Després d'un inici de sessió correcte, pot continuar amb el següent pas.

# *A5. Guia de configuració posterior a la instal·lació*

Una vegada que s'ha instal·lat osTicket es necessiten configurar més opcions a través de panell d'administració perquè siga plenament utilitzable. Només el personal amb privilegis d'administrador pot accedir al panell d'administració. Per a açò vostè ha d'utilitzar el nom d'usuari i contrasenya introduïts durant el procés d'instal·lació.

A continuació, es destacaran únicament les opcions de configuració que es consideren més interessants per a la gestió dels drets ARCO. Per a aprofundir en les opcions de configuració, se li remet a la documentació oficial de osTicket.

# **A5.1 Permetre adjunts.**

Un dels camps que es pot necessitar que aparegui en el formulari en crear un nou tiquet és un camp de

càrrega d'arxius que permeti adjuntar una còpia del NIF/Passaport/NIE del client. Per permetre que el formulari inclogui un camp per pujar fitxers, s'han de realitzar els següents passos:

• Accedir al sistema com a usuari administrador.

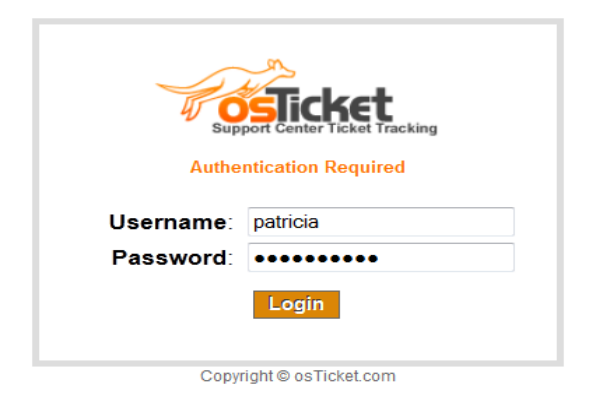

• Accedir al panell de configuració.

Welcome back, patricial Admin Pane ly Preference | Log Out

- Al costat del menú "Preferències" trobem l'opció "Adjunts" done clic allí.
- En "Configuració d'Arxius Adjunts" habilite les següents opcions:
	- Permetre adjunts<br>• Habilitar arxius ad
	- Habilitar arxius adjunts Online
- Després s'ha de crear una carpeta en www del servidor web i se li ha de donar permisos d'escriptura.
- En "Tipus d'arxius permesos" escriga les extensions dels arxius permesos.

#### Gestor de Tickets per a drets ARCO

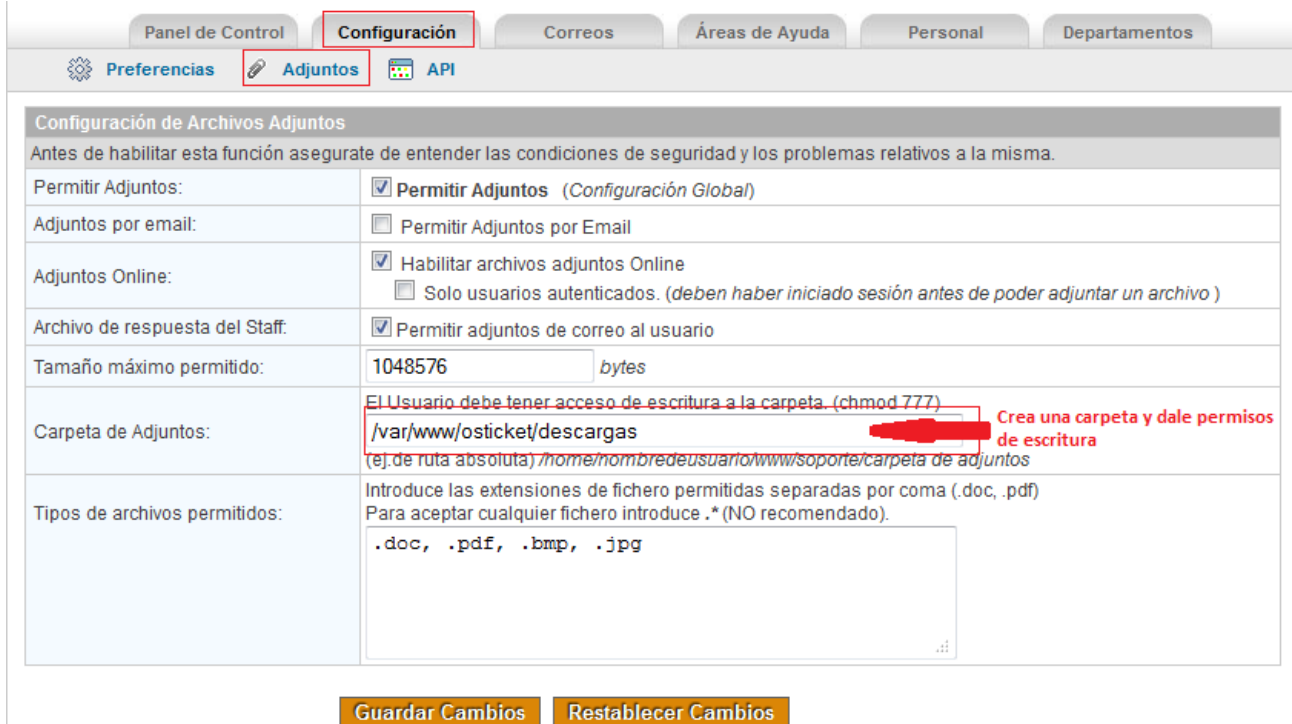

#### **A5.2 Permetre l'avís i el filtrat dels tiquets propers a caducar.**

Per aconseguir que el sistema generi una alerta i s'enviï un correu electrònic als responsables cada vegada que un tiquet venç, s'han de configurar les alertes i notificacions des del panell de configuració, al que s'accedeix sent usuari administrador del sistema.

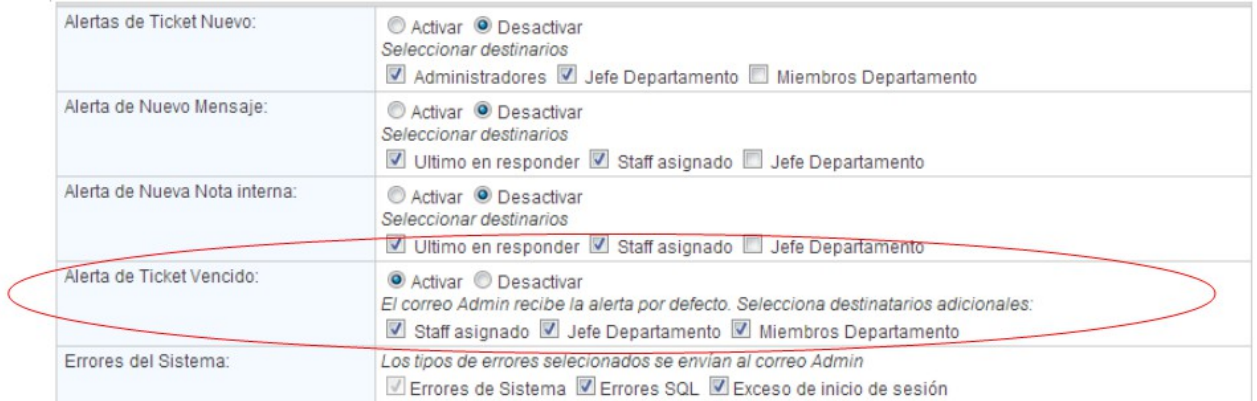

Per defecte aquesta opció està desactivada, per la qual cosa s'ha d'activar i s'han de seleccionar els destinataris addicionals als quals també es desitge que els arribe l'alerta.

D'altra banda, per aconseguir fixar el termini del tiquet en el sistema a x dies, s'ha d'accedir a l'apartat de "Configuració i Opcions dels Tiquets".

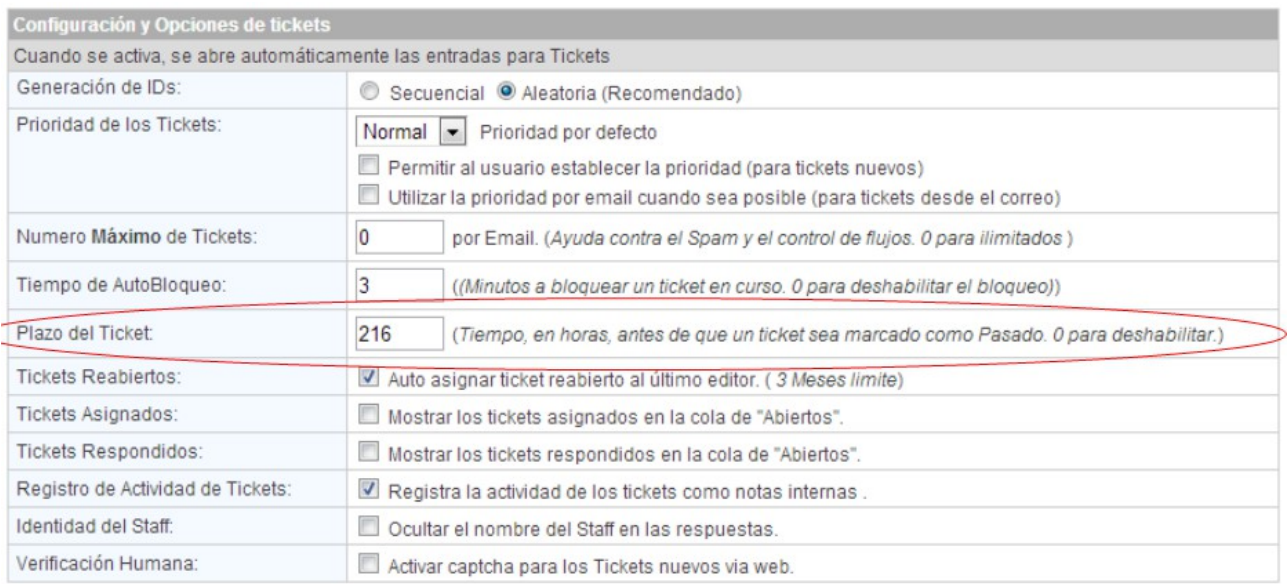

# **A5.3 Configuració del correu electrònic**

La configuració del sistema per a acceptar correus electrònics varia de sistema a sistema i segons les seues preferències. Per a agregar un nou correu electrònic vaja a Configuració => Configuració del correu electrònic en el panell d'administració. Per a obtenir informació detallada, per favor consulte el Manual d'instruccions Configuració del correu electrònic propi de osTicket [\(http://osticket.com/wiki/Email\\_Settings\)](http://osticket.com/wiki/Email_Settings).

### **A5.4 Plantilles de correu electrònic**

OsTicket permet crear plantilles genèriques de correu electrònic que poden ser utilitzades per a autorespostes, alertes i avisos. Consulte [http://osticket.com/wiki/Email\\_Templates](http://osticket.com/wiki/Email_Templates) per a obtenir detalls sobre com personalitzar-los.

### **A5.5 Departaments**

Els departaments s'utilitzen per a classificar els tiquets entrants i també com a màscara d'accés per als membres del personal. Per exemple, es pot restringir l'accés del personal a certes dades en funció dels departaments. Per a gestionar els departaments vostè ha d'anar a la pestanya Departaments en el panell d'administració.

### **A5.6 Membres del personal**

OsTicket li permet afegir un nombre il·limitat de representants en el sistema. A cada membre del personal se li assigna a un grup i un departament que determina el nivell de permís.

### **A5.7 Preferències del Sistema**

Per a desactivar o canviar la configuració del sistema vaja a la pestanya Configuració en el panell d'administració.

# Gestor de Tickets per a drets ARCO

# *A6. Exemple d'ús*

A continuació, passem a descriure un exemple d'ús des del costat del client o de l'empleat d'atenció al client:

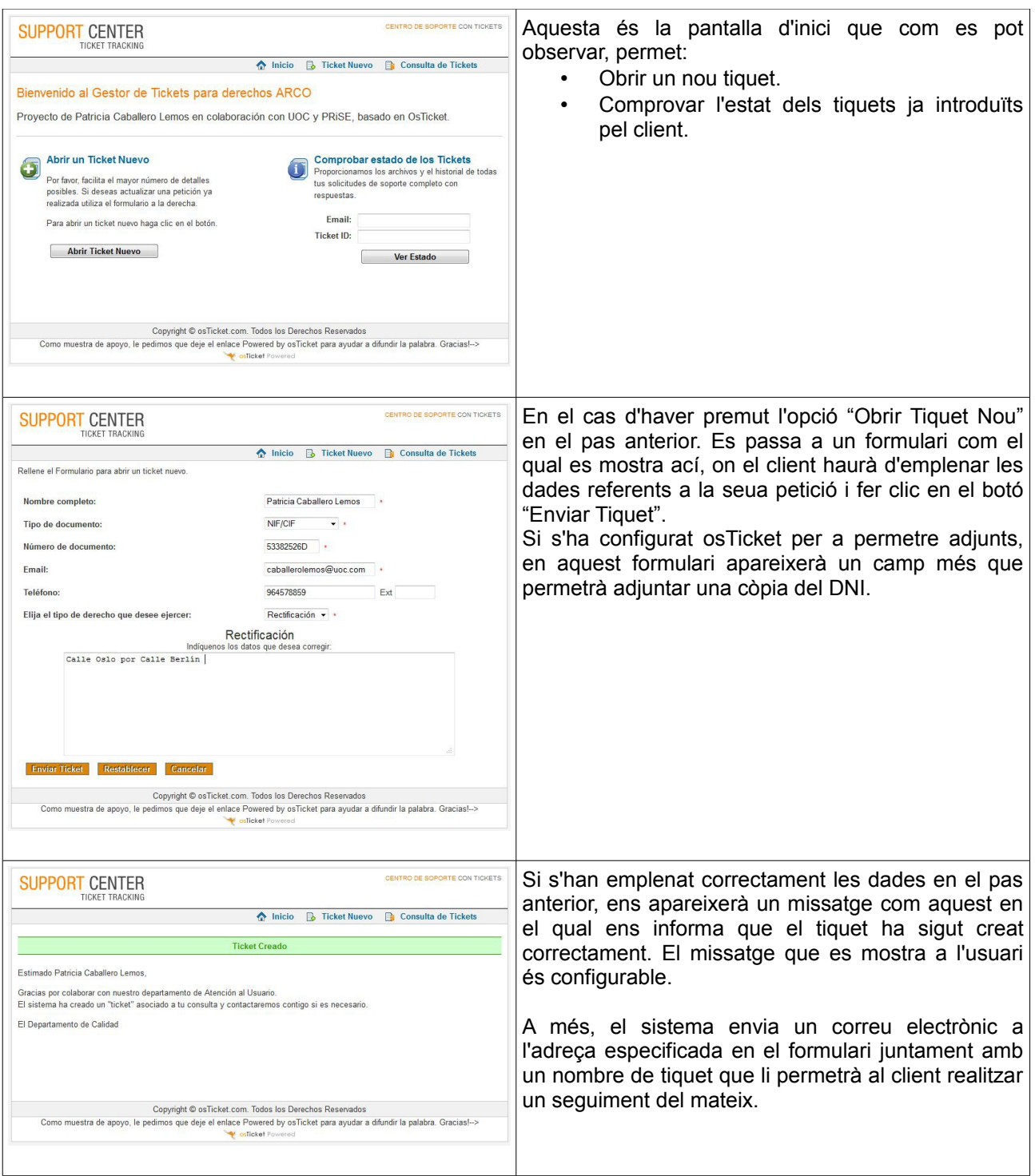

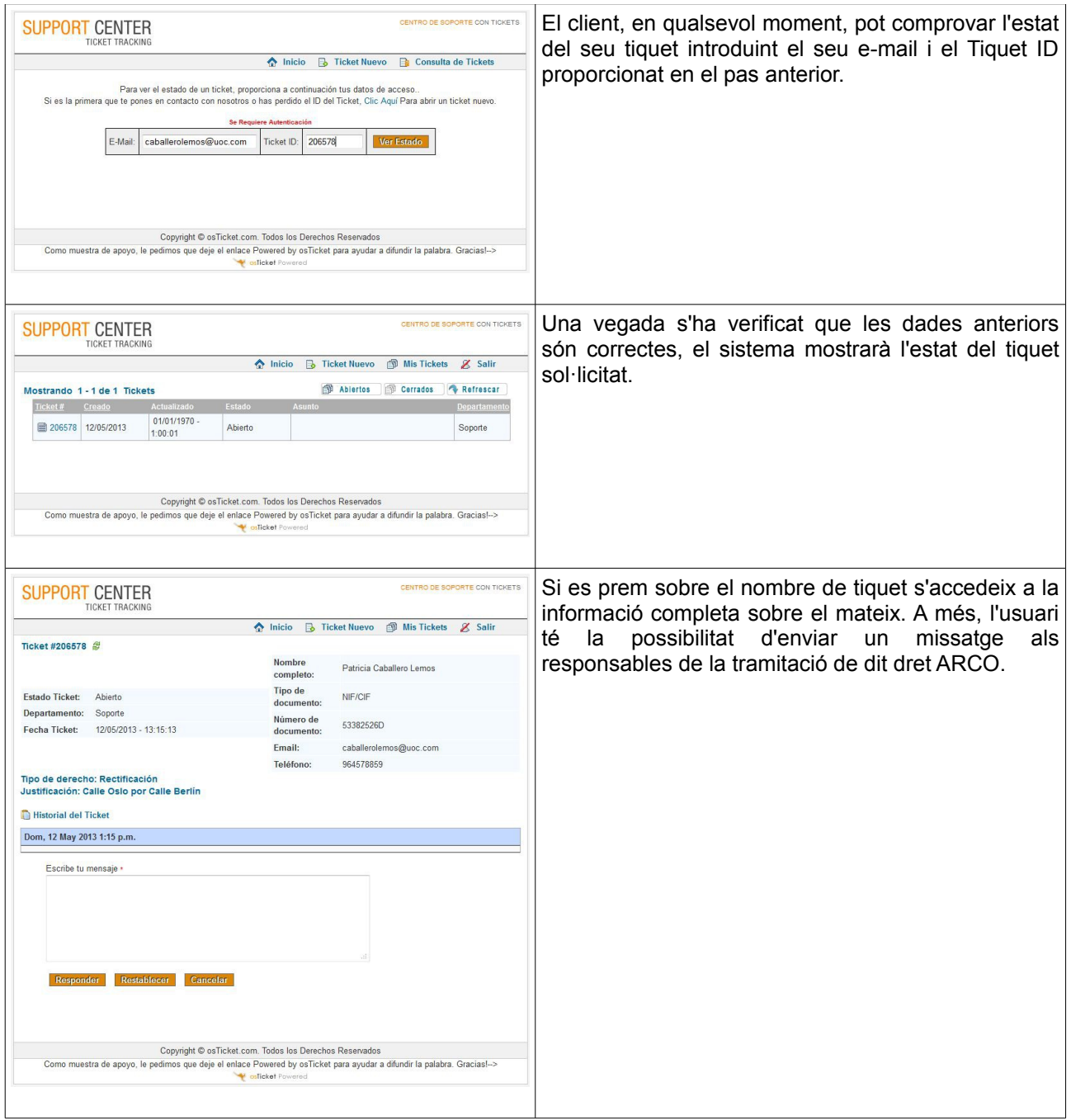

Seguidament, passem a descriure un exemple d'ús des del costat d'un membre de l'empresa la missió de la qual siga la de tramitar les peticions de drets ARCO.

# Gestor de Tickets per a drets ARCO

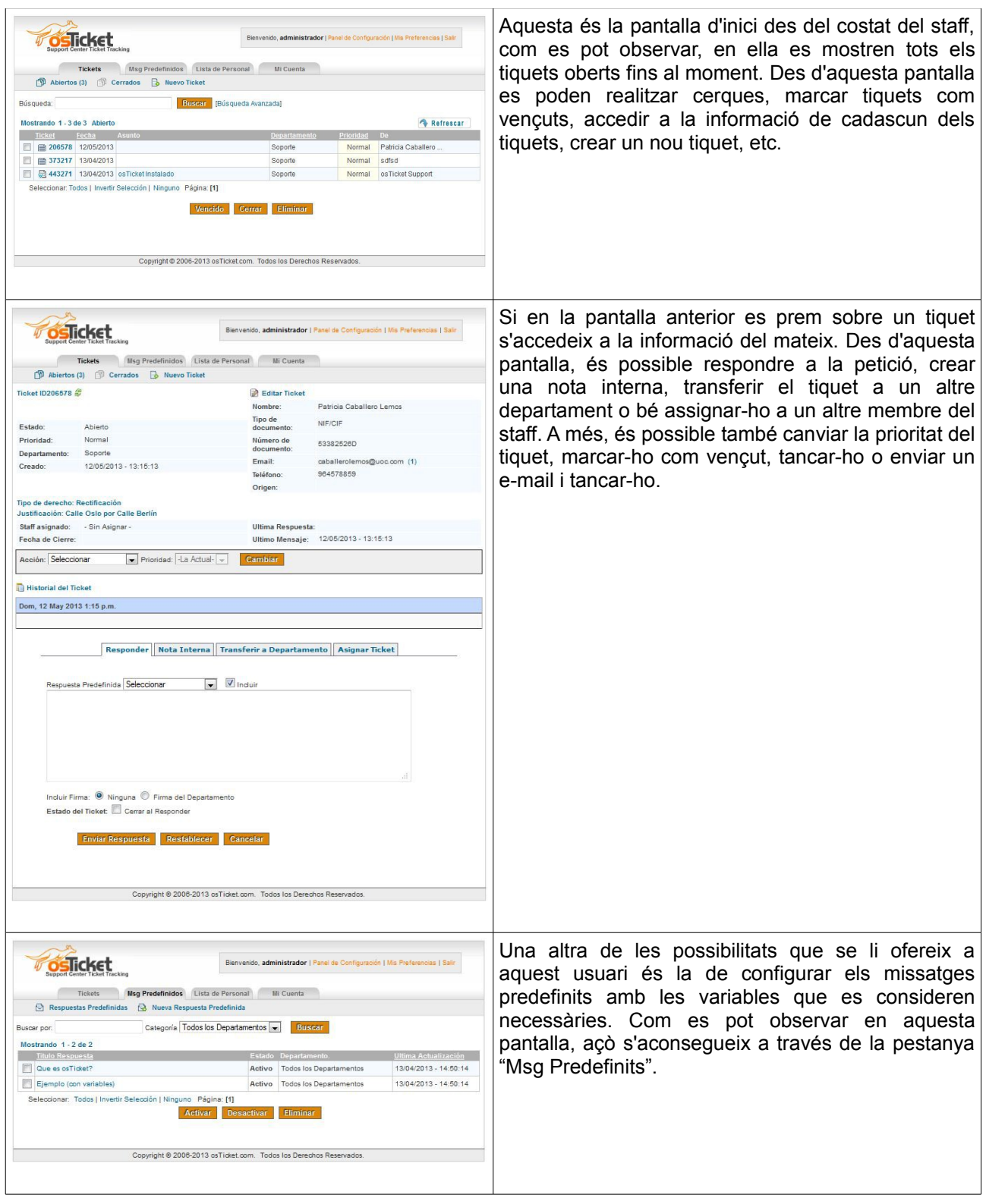

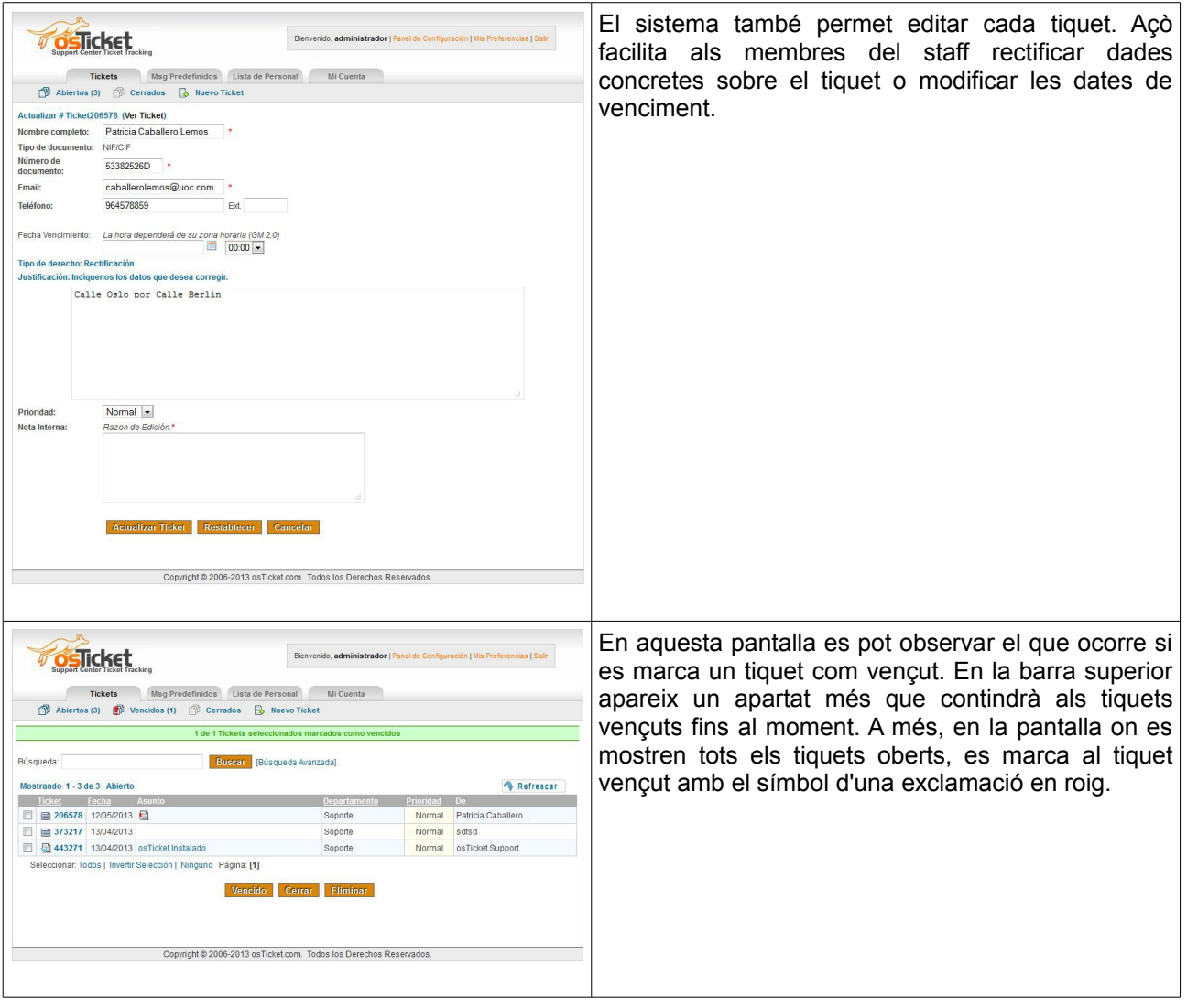